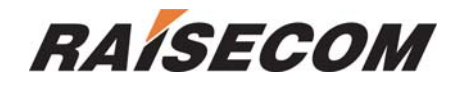

# **OPCOM3100 DEVICE COMMANDS NOTEBOOK**

**SOFTWARE VERSION: 2.1.5** 

**Raisecom Technology Co., Ltd**  (**11/2005**)

## **Contents**

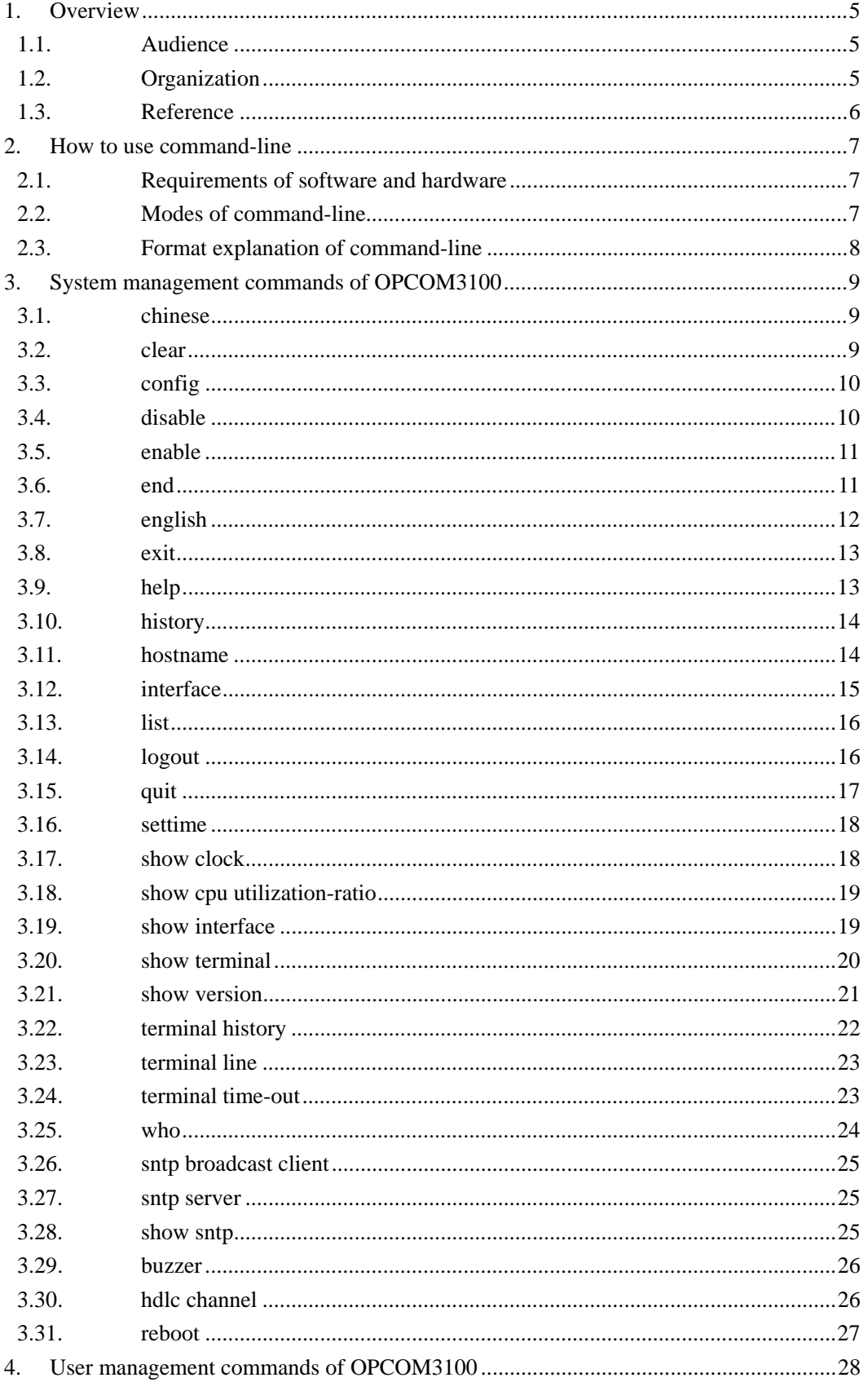

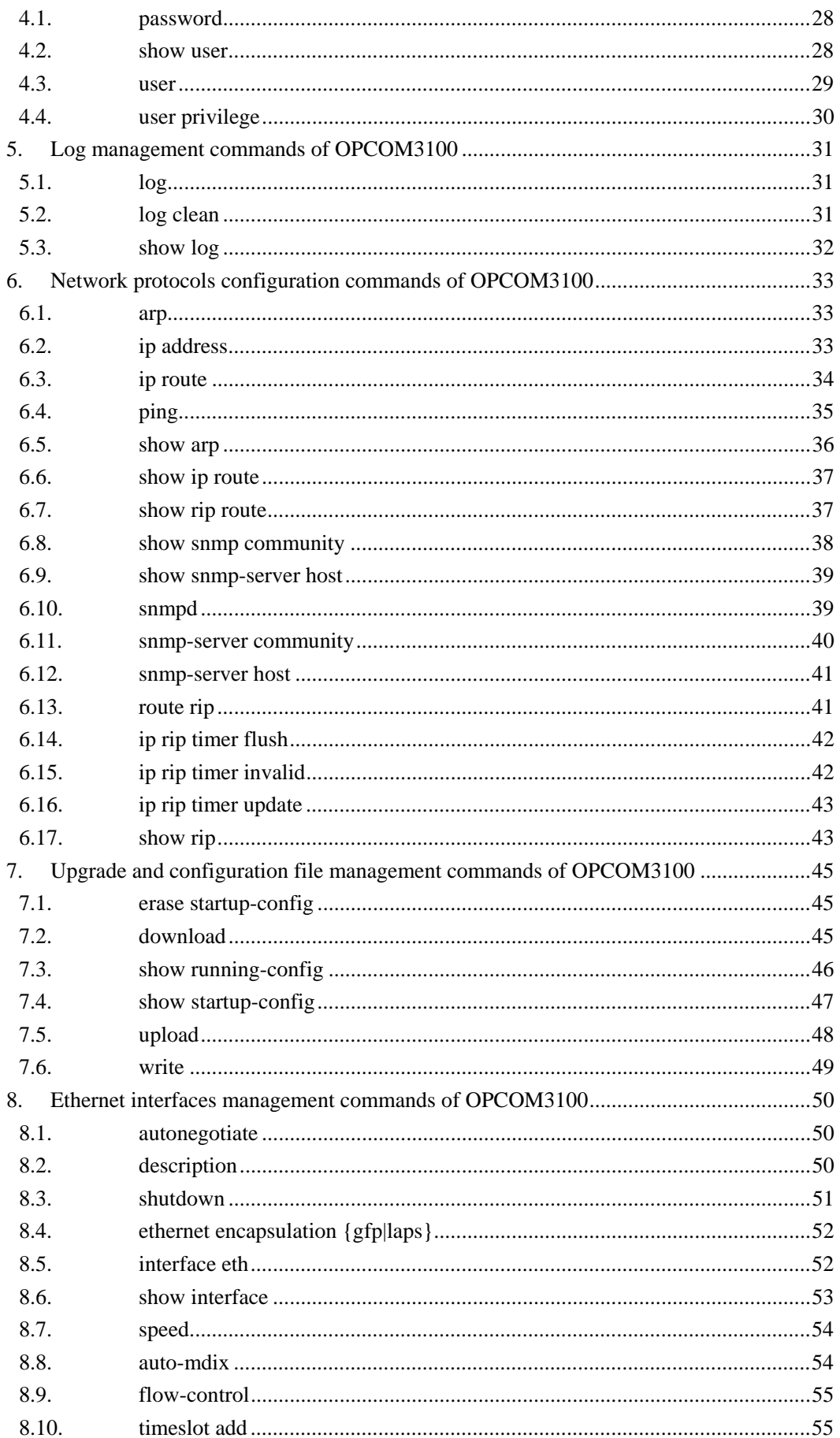

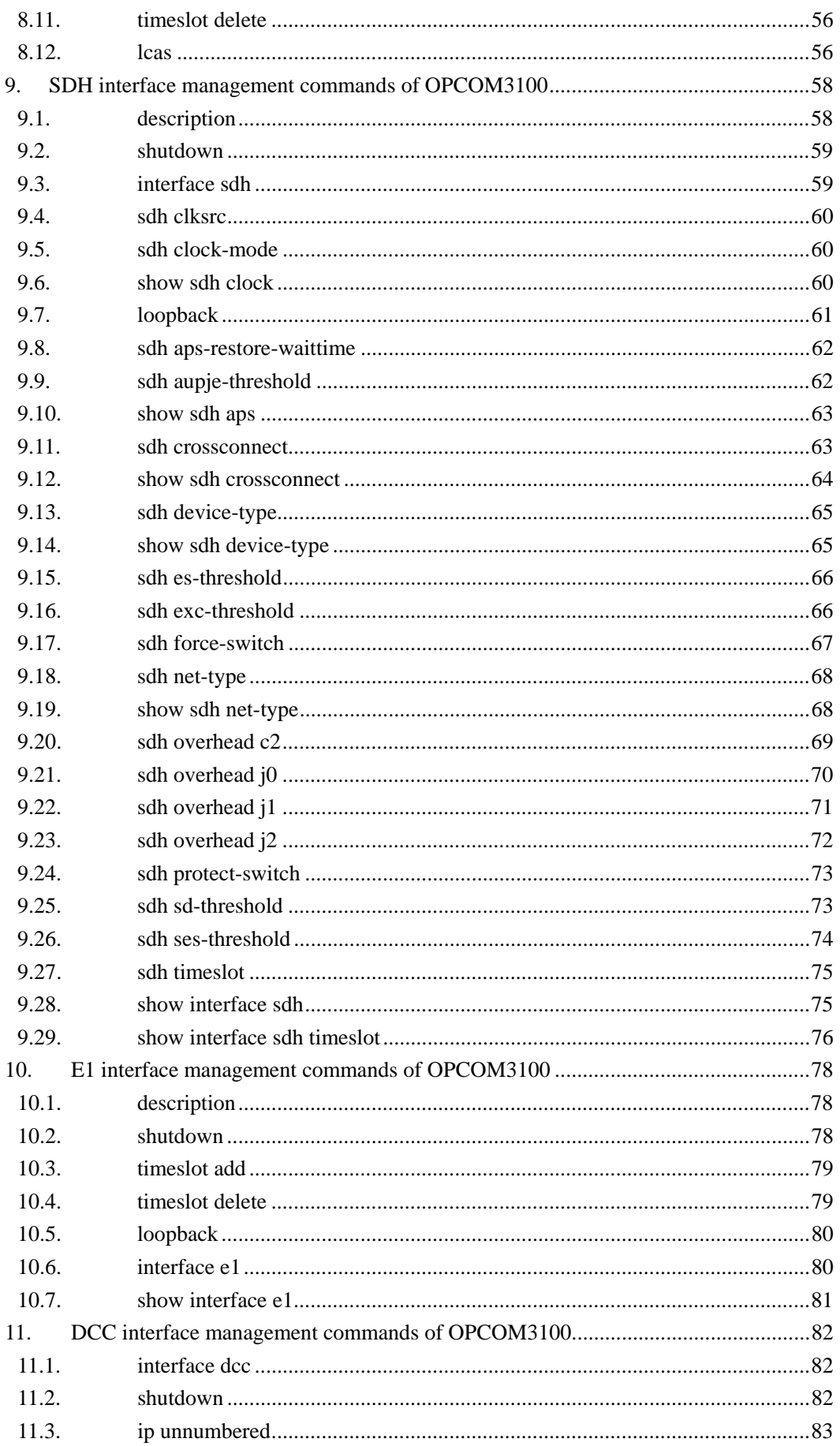

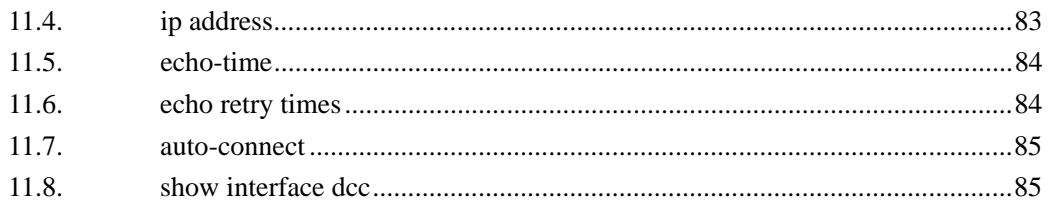

## **1. Overview**

### 1.1. **Audience**

This note gives a full description of the software command-line and its interface of OPCOM3100 2.0.3, and as a reference for users of OPCOM3100 and the related software.

### 1.2. **Organization**

There are 9 chapters in this notebook:

#### Chapter 2: **HOW TO USE COMMAND-LINE**

Describe how to access, control and configure OPCOM3100 device through OPCOM3100 software command-line.

#### Chapter 3: **SYSTEM MANAGEMENT COMMANDS OF OPCOM3100**

Describe the system management commands supported by the OPCOM3100 software in alphabetical sequence.

#### Chapter 4 **USER MANAGEMENT COMMANDS OF OPCOM3100**

Describe the user management commands supported by the OPCOM3100 software in alphabetical sequence.

#### Chapter 5: **LOG COMMANDS OF OPCOM3100**

Describe the log management commands supported by the OPCOM3100 software in alphabetical sequence.

#### Chapter 6: **NETWORK PROTOCOL CONFIGURATION COMMANDS OF OPCOM3100**

Describe the network protocol configuration commands supported by the OPCOM3100 software in alphabetical sequence.

#### Chapter 7: **UPGRADE AND CONFIGURATION FILE MANAGEMENT COMMANDS OF OPCOM3100**

Describe the upgrade and configuration file management commands supported by the OPCOM3100 software in alphabetical sequence.

#### Chapter 8: **ETHERNET INTERFACE MENEGEMENT COMMANDS OF OPCOM3100**

Describe the Ethernet interface management commands supported by the OPCOM3100 software in alphabetical sequence.

Chapter 9: **SDH INTERFACE MANAGEMENT COMMANDS OF OPCOM3100**

Describe the SDH interface management commands supported by the OPCOM3100 software in alphabetical sequence.

Chapter 10: **E1 INTERFACE MANAGEMENT COMMANDS OF OPCOM3100** Describe the E1 interface management commands supported by the OPCOM3100 software in alphabetical sequence.

Chapter 11: **DCC INTERFACE MANAGEMENT COMMANDS OF OPCOM3100** Describe the DCC interface management commands supported by the OPCOM3100 software in alphabetical sequence.

### 1.3. **Reference**

1. *Definition of OPCOM3100 command-line*

## **2. How to use command-line**

### 2.1. **Requirements of software and hardware**

Operation environment of hardware: platform of OPCOM3100, Computer serial interface; Operation environment of software: WIN98/WIN2000/WINDOWS XP

### 2.2. **Modes of command-line**

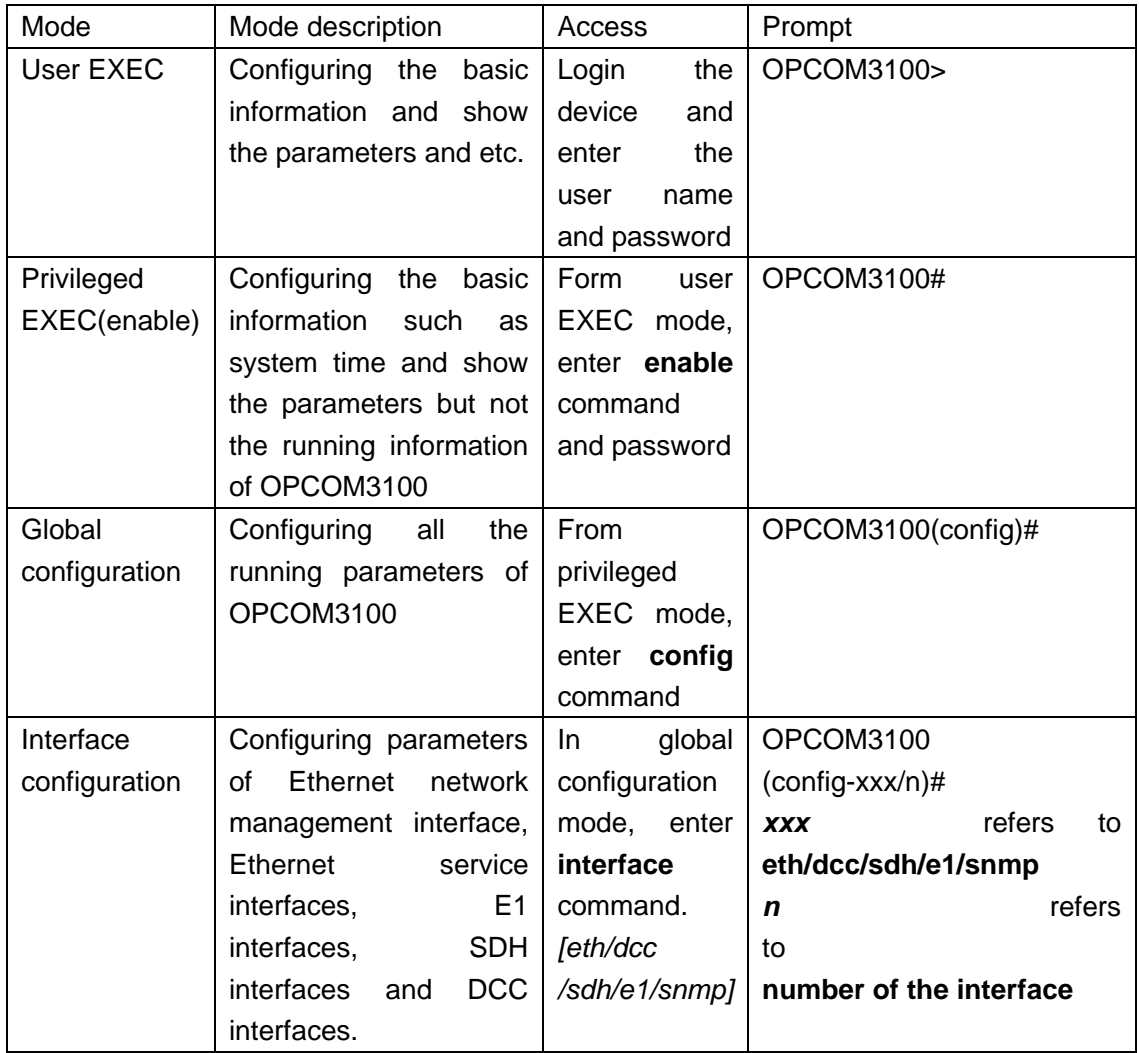

### 2.3. **Format explanation of command-line**

1. There are only key words before the first parameter in the command-line.

2. The optional parameter or parameters are in the "[]", and the multi parameters will be separated by "|".

3. If there is the possibility that the required parameters and the command key words are optional, the parameters and the key words are in the "{}", and "|" is used to separate them.

## **3. System management commands of OPCOM3100**

### 3.1. **chinese**

【function explanation】 Show the help information in Chinese **chinese**  【parameter explanation】 N/A 【default case】 N/A 【command mode】 any mode 【application guide】 N/A 【explanation of command execution echo】 Show the help information in Chinese 【application example】 Show the help information in Chinese OPCOM3100# **chinese** Set successfully! 【related command】

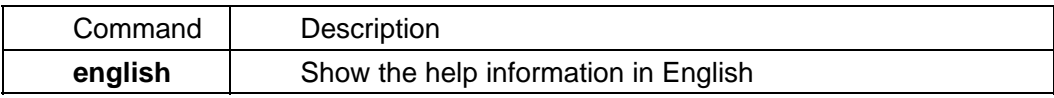

### 3.2. **clear**

【function explanation】 Clear the information on the screen

#### **clear**

```
【parameter explanation】
   N/A 
【default case】
   N/A 
【command mode】
   any mode 
【application guide】 
   N/A
```
【explanation of command execution echo】 N/A 【application example】 Clear the information on the screen

OPCOM3100# **clear** 【related command】 N/A

### 3.3. **config**

【function explanation】 Enter global configuration mode

**config**  【parameter explanation】 N/A 【default case】 N/A 【command mode】 Privileged EXEC 【application guide】 N/A 【explanation of command execution echo】 y *Configuration mode, one command input per times. End with CTRL-Z.* Information showed when enter global configuration mode 【application example】 Enter global configuration mode *OPCOM3100# config Configuration mode, one command input per times. End with CTRL-Z. OPCOM3100 (config)#*  【related command】 N/A

### 3.4. **disable**

【function explanation】 Exit from privileged EXEC to User EXEC

### **disable**

【parameter explanation】 N/A 【default case】 N/A 【command mode】 Privileged EXEC 【application guide】 N/A

【explanation of command execution echo】 N/A 【application example】 Exit from privileged EXEC to User EXEC

*OPCOM3100# disable OPCOM3100>*  【related command】

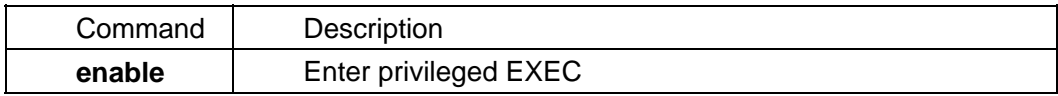

### 3.5. **enable**

【function explanation】 Enter privileged EXEC. **enable**  【parameter explanation】 N/A 【default case】 N/A 【command mode】 User EXEC 【application guide】 N/A 【explanation of command execution echo】 *Password:*  Prompt to enter the password which is the same as the login password 【application example】 Enter privileged EXEC *OPCOM3100>enable Password: OPCOM3100#*  【related command】

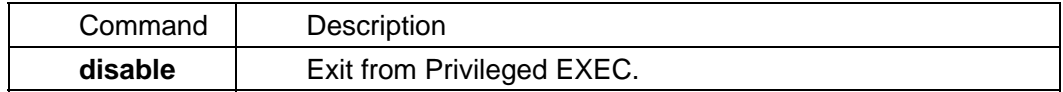

#### 3.6. **end**

【function explanation】 Exit from present mode to Privileged EXEC. **end**  【parameter explanation】

N/A 【default case】 N/A 【command mode】 any mode 【application guide】 Logout when in privileged EXEC and User EXEC, the same function as **CRTL+Z** in this case 【explanation of command execution echo】 N/A 【application example】 Exit from present mode to Privileged EXEC

*OPCOM3100 (config)# end OPCOM3100#*  【related command】

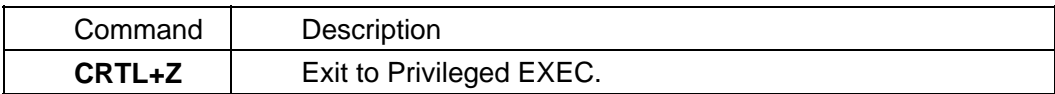

### 3.7. **english**

【function explanation】 Show help information in English

#### **english**

【parameter explanation】

N/A

【default case】

N/A

【command mode】

any mode

【application guide】

N/A

【explanation of command execution echo】

set successfully. !

Information showed when set the help information in English successfully.

【application example】

Show help information in English *OPCOM3100# english set successfully.*  【related command】

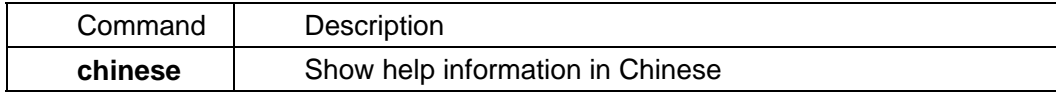

### 3.8. **exit**

【function explanation】

Exit from present mode to previous mode

**exit**  【parameter explanation】 N/A 【default case】 N/A 【command mode】 any mode 【application guide】

Logout when in privileged EXEC and User EXEC mode, the same function as **quit** in this case

【explanation of command execution echo】 N/A

【application example】

Exit from present mode to previous mode *OPCOM3100 (config)# exit OPCOM3100#*  【related command】

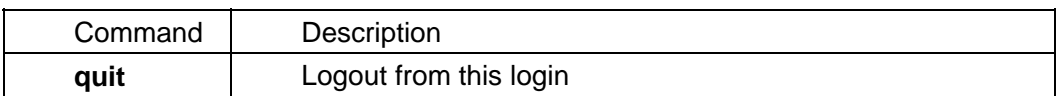

### 3.9. **help**

【function explanation】 Show help information **help**  【parameter explanation】 N/A 【default case】 N/A 【command mode】 any mode 【application guide】 N/A 【explanation of command execution echo】 OPCOM3100 host software provides advanced help feature. When you need help, anytime at the command line please press '?'.

If nothing matches, the help list will be empty and you must backup until entering a '?' shows the available options. Two styles of help are provided: 1. Full help is available when you are ready to enter a command argument (e.g. 'show ?') and describes each possible argument.

2. Partial help is provided when an abbreviated argument is entered and you want to know what arguments match the input(e.g. 'show me?'.) Help information when the command executed successfully

【application example】

show help information  *OPCOM3100# help* 【related command】 N/A

### 3.10. **history**

【function explanation】 Show the command list which has been entered during this login

```
 history 
【parameter explanation】
   N/A 
【default case】
    N/A 
【command mode】
   any mode 
【application guide】
    N/A 
【explanation of command execution echo】
    N/A 
【application example】
 Show the command list which has been entered during this login
 OPCOM3100#history
```
Command Description **terminal history**  Set the number of commands can be kept in memory

### 3.11. **hostname**

【function explanation】

【related command】

Change the system name, *no* is by default.

**hostname** *HOSTNAME*

#### **no hostname**

【parameter explanation】

**HOSTNAME** system name

【default case】

Default case of this command;

- Default system name is: OPCOM3100;
- 【command mode】

Privileged EXEC

【application guide】

Use **write** command to save the changed name;

【explanation of command execution echo】

- y *set successfully!* Information showed when set successfully.
- **Please specify string starting with alphabet** information showed when system name does not begin with alphabet.
- *HostName length must less than 16!* Information showed when the characters in the system name are more than 16

【application example】

- Change system name *OPCOM3100# hostname raisecom set successfully! raiseccom#*
- Restore the default system name *raiseccom# no hostname OPCOM3100#*

【related command】

N/A

### 3.12. **interface**

【function explanation】

Enter interface configuration mode

#### **interface** [**dcc <1-2>** | **eth <1-8>** | **sdh <1-2>** | **e1 <1-32> | snmp**]

【parameter explanation】

- y **dcc <1-2>** serial number of DCC interfaces, two in total.
- y **e1 <1-32>** serial number of E1 interfaces, if the interface sub card is E1 there are 32 E1 interfaces, otherwise the number is 16.
- sdh <1-2> serial number of SDH interfaces, two in total.
- y **eth <1-8>** serial number of Ethernet service interfaces, there are two type according EOS interface sub card: 4 interfaces or 8 interfaces.
- **snmp** Ethernet network management interface.

【default case】

N/A

【command mode】

Global configuration mode

【application guide】

N/A

【explanation of command execution echo】 N/A

【application example】

- enter DCC1 interface configuration mode *OPCOM3100(config)#interface dcc 1 OPCOM3100(config-i*f)#
- enter E1 interface configuration mode **OPCOM3100(config)#interface eth 1 OPCOM3100(config-if)#**
- 【related command】

N/A

### 3.13. **list**

【function explanation】 List all commands in one mode **list**  【parameter explanation】 N/A 【default case】 N/A 【command mode】 any mode 【application guide】 N/A 【explanation of command execution echo】 N/A 【application example】 List all commands in privileged EXEC mode *OPCOM3100#list* 【related command】

N/A

### 3.14. **logout**

【function explanation】 Quit from this login

 **logout**  【parameter explanation】 N/A 【default case】 N/A

【command mode】 User EXEC, Privileged EXEC 【application guide】 N/A 【explanation of command execution echo】 N/A 【application example】 quit from this login *OPCOM3100#logout Login:* 

【related command】

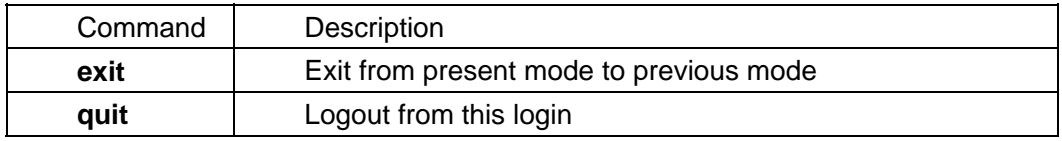

### 3.15. **quit**

【function explanation】

【related command】

Quit from this login

 **quit**  【parameter explanation】 N/A 【default case】 N/A 【command mode】 any mode 【application guide】 N/A 【explanation of command execution echo】 N/A 【application example】 quit from this login in privileged EXEC *OPCOM3100#quit*

Command Description **exit Exit from present mode to previous mode logout** | Quit from this login

### 3.16. **settime**

【function explanation】

Set system time

**settime** *DATE TIME*

【parameter explanation】

- DATE date to be set and the format is <month/day/year>
- *TIME* time to be set and the format is <hour:munite:second>
- 【default case】

N/A

【command mode】

Privileged EXEC

【application guide】

N/A

【explanation of command execution echo】

System-time changed to xx/xx/xxxx xx:xx:xx ! I*nformation showed when set the system time successfully* 

*The format of time is MM/DD/YYYY HH:MM:SS Please try again!*  Information showed when the format of system time is wrong

【application example】

y Set system time as: 11/24/2003 16:41:15 *OPCOM3100# settime 11/24/2003 16:41:15* 【related command】

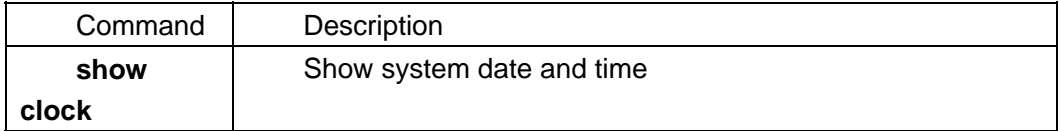

### 3.17. **show clock**

【function explanation】 Show system date and time

#### **show clock**

```
【parameter explanation】
   N/A 
【default case】
   N/A 
【command mode】
   Privileged EXEC, User EXEC
【application guide】
```
#### N/A

【explanation of command execution echo】

y *Now the time is xx/xx/xxxx xx:xx:xx !*  Information showed when show present time successfully

【application example】

Show present date and time *OPCOM3100# show clock* 【related command】

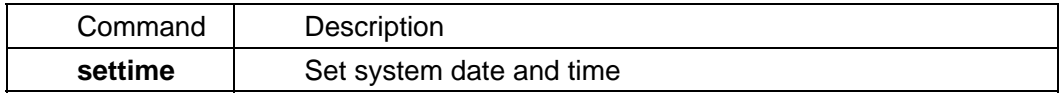

### 3.18. **show cpu utilization-ratio**

【function explanation】 Show utilization-ratio of CPU

#### **show cpu utilization-ratio**

【parameter explanation】 N/A 【default case】 N/A 【command mode】 Privileged EXEC 【application guide】 N/A 【explanation of command execution echo】 N/A

【application example】

Show utilization-ratio of CPU *OPCOM3100# show cpu utilization-ratio cpu utilization-ratio is 79%*  【related command】

### 3.19. **show interface**

【function explanation】

Show information of interface

#### **interface** {**dcc<1-2>** | **eth<1-8>** | **sdh<1-2>** | **e1<1-32> | snmp**}

【parameter explanation】

- y **dcc <1-2>** serial number of DCC interfaces, two in total.
- y **e1 <1-32>** serial number of E1 interfaces, if the interface sub card is E1 there are 32 E1 interfaces, otherwise the number is 16.

sdh <1-2> serial number of SDH interfaces, two in total. y **eth <1-8>** serial number of Ethernet service interfaces, there are two type according EOS interface sub card: 4 interfaces or 8 interfaces. **snmp** Ethernet network management interface. 【default case】 N/A 【command mode】 Privileged EXEC, User EXEC, Interface configuration mode 【application guide】 N/A 【explanation of command execution echo】 【application example】 Show interface information *OPCOM3100# show interface dcc 1 dcc1 Internet address: 192.168.4.28 ppp connect disable ppp interval time is 90 ppp retries times is 3 ppp work mode is server ppp lcp status is illegal ppp ipcp status is illegal 0 octets received 0 octets sent 0 packets received 0 packets sent 0 unicast packets received 0 unicast packets sent 0 non-unicast packets received 0 non-unicast packets sent 0 input discards 0 input unknown protocols 0 input errors 0 output errors*  【related command】

### 3.20. **show terminal**

【function explanation】 Show the information of terminal user

#### **show terminal**

【parameter explanation】 N/A 【default case】

N/A 【command mode】 Privileged EXEC 【application guide】 N/A 【explanation of command execution echo】 N/A 【application example】 show the information of present system users. *OPCOM3100# show terminal terminal status timeout user ---------------------------------------------------------- console active 600sec rc telnet-1 active 600sec rc telnet-2 inactive - telnet-3 inactive - telnet-4 inactive telnet-5 inactive - -* 

【related command】

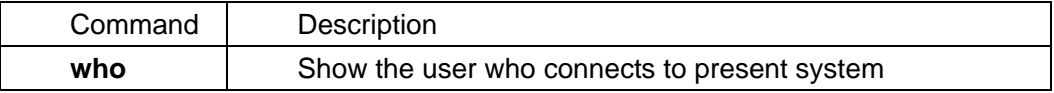

### 3.21. **show version**

【function explanation】 Show information of present software version **show version** 【parameter explanation】 N/A 【default case】 N/A 【command mode】 User EXEC, Privileged EXEC 【application guide】 N/A 【explanation of command execution echo】 N/A 【application example】 Show information of present software version *OPCOM3100# show version RaiseCom Operating System Software Copyright(c) 2001-2003 by Raisecom Science & Technology CO., LTD. Product name: OPCOM3100 RaiseComOS Software Version 1.0.0(Compiled Nov 11 2004 13:37:59)* 

*Hardware Version 1.0 FPGA Version 1.2 OPCOM3100 with 16M bytes DRAM 4M bytes Flash Memory*  【related command】

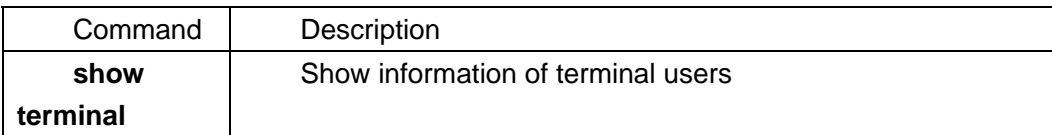

### 3.22. **terminal history**

【function explanation】

Set the number of commands that can be kept in memory

#### **terminal history** *<1-20>*

【parameter explanation】 y *<1-20>* number of history commands 【default case】 Default case of this command: Default number is 20 【command mode】 User EXEC 【application guide】 N/A 【explanation of command execution echo】 Set successfully!

- Information showed when set the number of history command successfully
- y 【application example】
- set the number of history command as 10 *OPCOM3100>terminal history 10 Set successfully ! OPCOM3100>*

【related command】

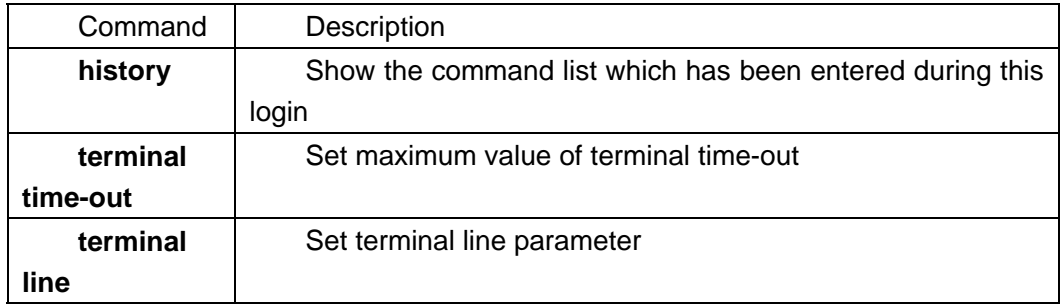

### 3.23. **terminal line**

【function explanation】

Set the number of rows on terminal, *no* means restoring the default value

**terminal line** *<5-512>* 

**no terminal line** 

【parameter explanation】 *<5-512>* range of row number 【default case】 Default case of this command: Default row number of this command is 24 【command mode】 User EXEC. 【application guide】 N/A 【explanation of command execution echo】 N/A 【application example】

set the number of rows on terminal as 50 *OPCOM3100>terminal line 50* 【related command】

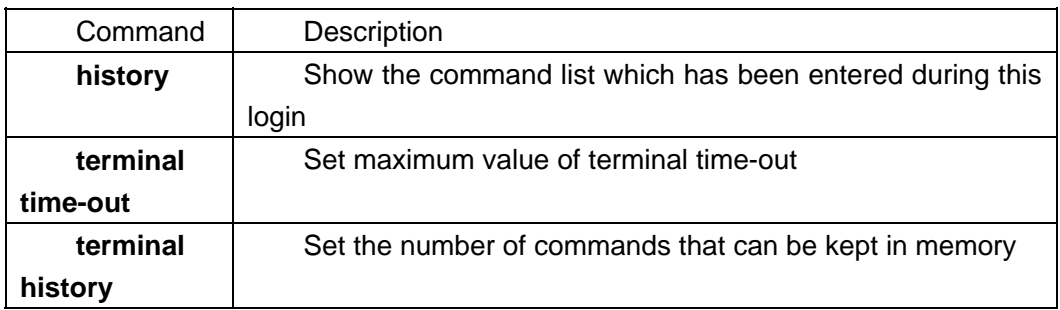

### 3.24. **terminal time-out**

【function explanation】 Set maximum value of terminal time-out

**terminal time-out** *<0-65535>* 

【parameter explanation】

y *<0-65535>* time-out value, unit is second

【default case】

Default case of this command: Default value of time-out is 600s. 【command mode】

User EXEC.

【application guide】

N/A

【explanation of command execution echo】

• Set successfully! information showed when set the value of time-out successfully

【application example】

Set the value of time-out as 900s. OPCOM3100>**terminal time-out** 900

【related command】

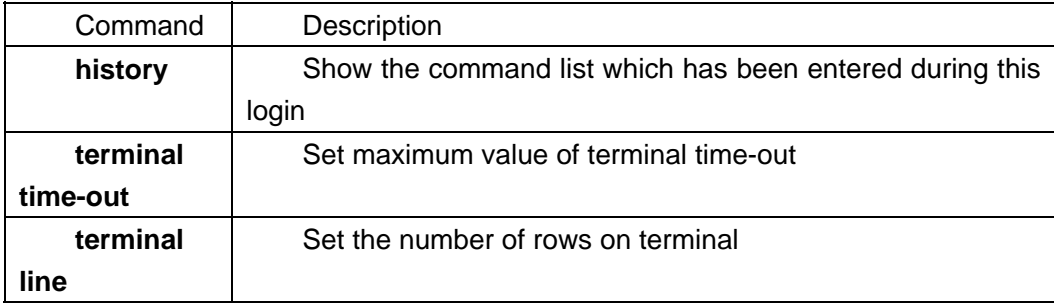

### 3.25. **who**

【function explanation】

Show the user who connects to present system, **\*** before a user indicates the user who is configuring the device now

#### **who**

【parameter explanation】 N/A 【default case】 N/A 【command mode】 Privileged EXEC 【application guide】 N/A 【explanation of command execution echo】 N/A 【application example】 show the user who connects system currently

OPCOM3100# **who**

【related command】

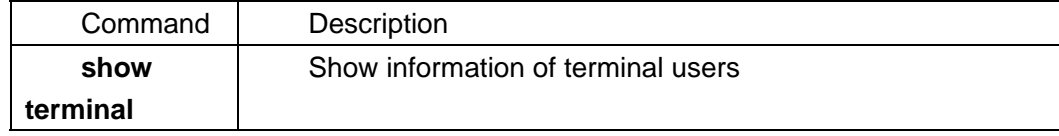

### 3.26. **sntp broadcast client**

【function explanation】 Configure the *sntp* clients to receive broadcast message **sntp broadcast client**  【parameter explanation】 N/A 【default case】 N/A 【command mode】 Global configuration mode 【application guide】 N/A 【explanation of command execution echo】 N/A 【application example】 • OPCOM3100(config)# sntp broadcast client 【related command】

### 3.27. **sntp server**

【function explanation】 Configure IP address of sntp server **sntp server A.B.C.D**  【parameter explanation】 N/A 【default case】 N/A 【command mode】 Global configuration mode 【application guide】 N/A 【explanation of command execution echo】 N/A 【application example】 y OPCOM3100(config)# sntp server 192.168.1.111 【related command】

### 3.28. **show sntp**

【function explanation】

Show sntp configuration information **show sntp**  【parameter explanation】 N/A 【default case】 N/A 【command mode】 Privileged EXEC,Global configuration mode 【application guide】 N/A 【explanation of command execution echo】 N/A 【application example】 OPCOM3100(config)# show sntp SNTP configuration information No Server address configured SNTP server Stratum Version Last Receive ------------------------------------------------------------ 【related command】

### 3.29. **buzzer**

【function explanation】 Enable or disable the buzzer  **buzzer (enable|disable)**  【parameter explanation】 N/A 【default case】 N/A 【command mode】 Global configuration mode 【application guide】 N/A 【explanation of command execution echo】 N/A 【application example】 OPCOM3100(config)# buzzer enable

【related command】

### 3.30. **hdlc channel**

【function explanation】 Configure hdlc channels  **hdlc channel select (d1d2d3|f2f3k3|f2f3)**  【parameter explanation】

N/A 【default case】 N/A 【command mode】 Global configuration mode 【application guide】 N/A 【explanation of command execution echo】 N/A 【application example】 OPCOM3100(config)# hdlc channel select d1d2d3 【related command】

### 3.31. **reboot**

【function explanation】 Reset OPCOM3100. **reboot**  【parameter explanation】 N/A 【default case】 N/A 【command mode】 Privileged EXEC 【application guide】 N/A 【explanation of command execution echo】 N/A 【application example】 OPCOM3100# reboot 【related command】

## **4. User management commands of OPCOM3100**

### 4.1. **password**

- 【function explanation】
	- Change the login password of present user by **password**

**password** 

【parameter explanation】

N/A

【default case】

N/A

【command mode】

Privileged EXEC

【application guide】

The present user's login password can be changed by this command.

【explanation of command execution echo】

- *set sucessfully! please execute "write" to save*!
- information showed when change the present login user's password successfully y *password not same*!
- information showed when change the present login user's password unsuccessfully

【application example】

Change the login password of present user *OPCOM3100# password Please input password: Please input again:*  【related command】

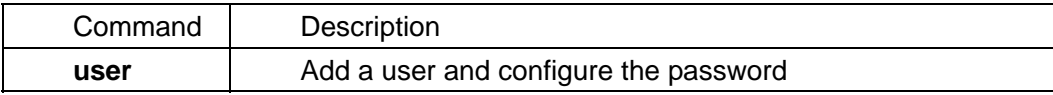

### 4.2. **show user**

【function explanation】

Show the users' information that has been kept in system

**show user** 

【parameter explanation】

N/A

【command mode】

Privileged EXEC

【application guide】

Use this command to check up how many users can login this system.

【explanation of command execution echo】

N/A

【application example】

y *OPCOM3100#show user*

 *User's name privilege -------------------------------* 

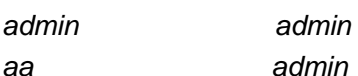

【related command】

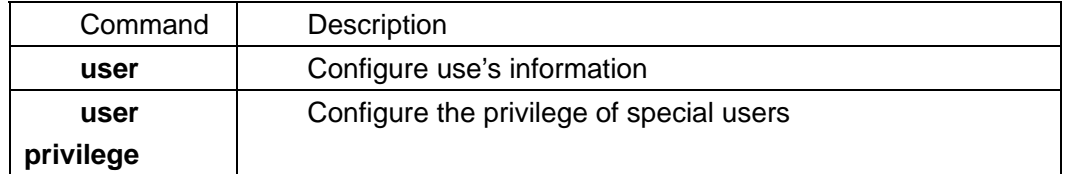

#### 4.3. **user**

【function explanation】

Add user and configure password, delete this operation by **no** command

**user** *USERNAME* **password** { **no-encryption | md5** } *PASSWORD*

**no user** *USERNAME*

【parameter explanation】

- y *USERNAME* user name
- y **password** password
- y **no-encryption** password is not enciphered
- md5 password is enciphered by MD5
- *PASSWORD* password information

【default case】

Default case of this command;

The default privilege of user set up by this command is ADMINISTRANT, **user privilege** command can be used to revise it

【command mode】

Privileged EXEC

【application guide】

There is at least one user's privilege is ADMINISTRANT in the system database,

Only privileged user whose privilege is ADMINISTRANT is able to use this command.

【explanation of command execution echo】 *Set successfully! Please execute "write" to save!!*  Information showed when add user and set the password successfully

【application example】 Add a user named abc, password is 123

#### *OPCOM3100# user abc password no-encrypt 123*  Delete a user named abc *OPCOM3100# no user abc*  【related command】

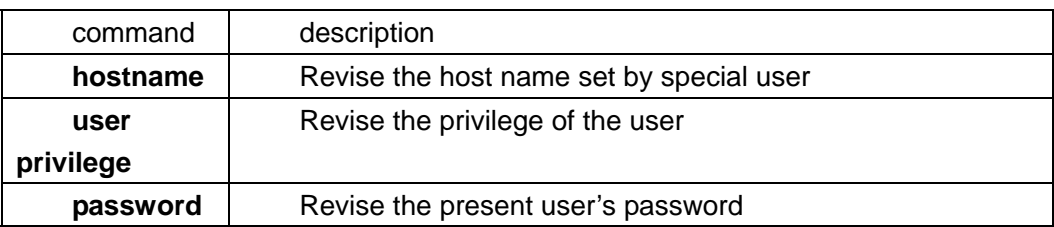

### 4.4. **user privilege**

【function explanation】

Configure the privilege of special users

#### **user** *USERNAME* **privilege** [*ADMINISTRANT* | *NORMAL* | *LIMITED*]

【parameter explanation】

- USERNAME
user name:
- ADMINISTRANT privilege of manager;
	-

*NORMAL* privilege of ordinary user

*LIMITED* limit the privilege of user

【default case】

The privilege of user by default is ADMINISTRANT

【command mode】

Privileged EXEC

【application guide】

If some user's privilege need to be limited to forbid him execute some commands, this command can be used, and only manager whose privilege is ADNINISTRNT can use this command.

【explanation of command execution echo】

*Set successfully!* 

*Please execute "write" to save!* 

Information showed when the privilege of special user set successfully *You need higher priority!* 

The present login user's privilege is not ADMINISTERANT and is not able to revise other users' privilege

【application example】

Set the privilege of user abc as normal

*OPCOM3100# user abc privilege normal* 

【related command】

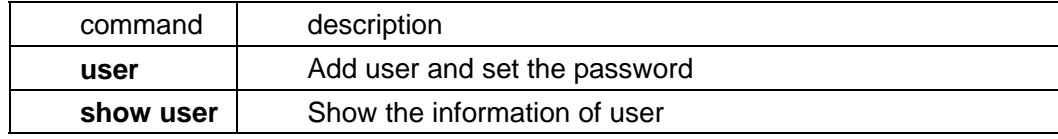

## **5. Log management commands of OPCOM3100**

### 5.1. **log**

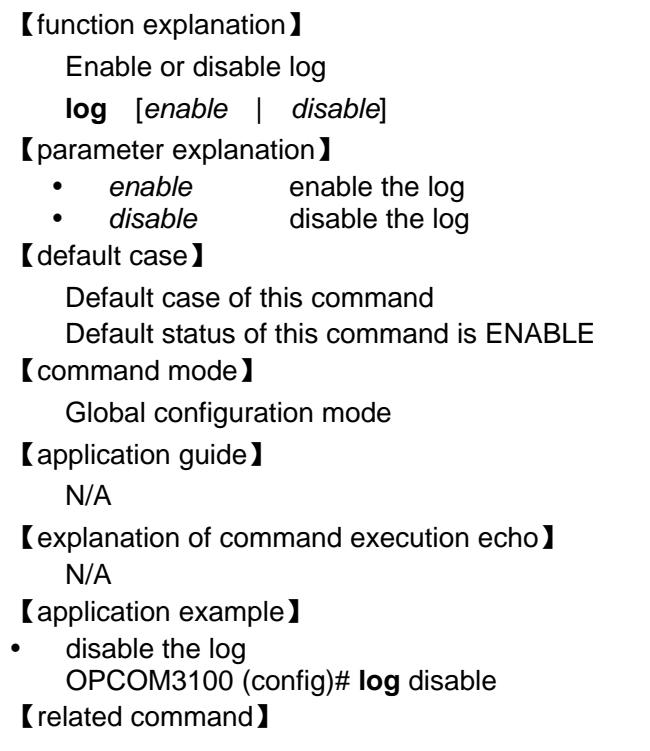

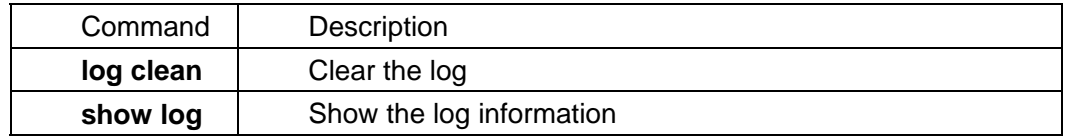

### 5.2. **log clean**

【function explanation】 Clear the log **log clean**  【parameter explanation】 N/A 【default case】 N/A 【command mode】 Global configuration mode 【application guide】 N/A

【explanation of command execution echo】 N/A

【application example】

• clear the log information *OPCOM3100 (config)# log clean* 【related command】

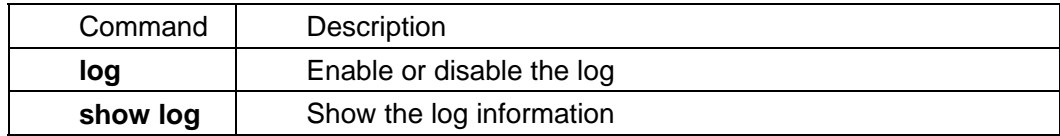

### 5.3. **show log**

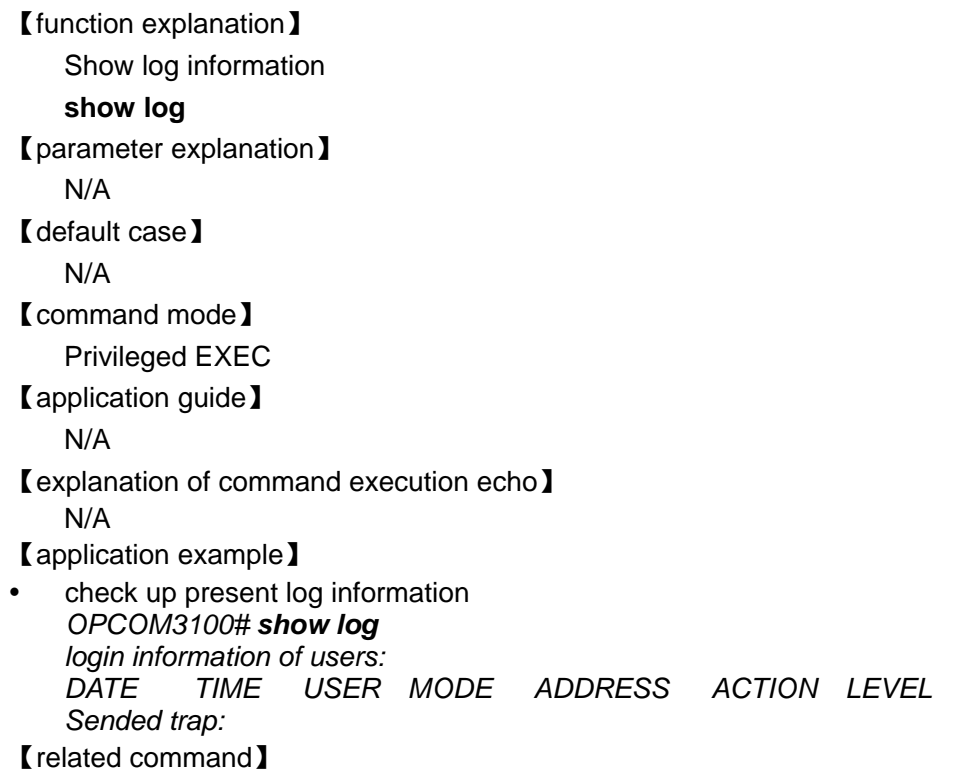

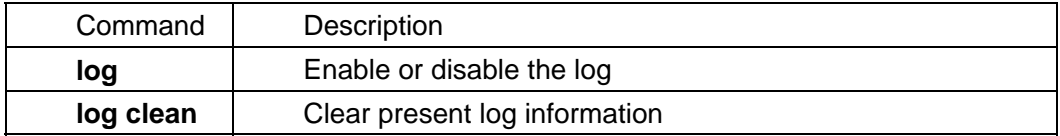

## **6. Network protocols configuration commands of**

## **OPCOM3100**

### 6.1. **arp**

【function explanation】

Configure a mapping from an IP address to a physical MAC address, use **no** command to delete a mapping

**arp add** *A.B.C.D MACADDRESS* 

**arp delete** *A.B.C.D*

【parameter explanation】

*A.B.C.D*IP address of the interface

*MACADDRESS*: <AA.BB.CC.DD.EE.FF>, physical MAC address that the interface has mapped

#### 【default case】

The default ARP table is empty of this command, the address mapping can be gotten through the dynamic ARP protocol.

【command mode】

Global configuration mode

【application guide】

N/A

【explanation of command execution echo】

- y *Successfully add an entry from ARP table*  Information showed when add a mapping successfully
- Unsuccessfully add an entry from ARP table! Information showed when add a mapping unsuccessfully

【application example】

Add a mapping *OPCOM3100(config)# arp add A.B.C.D MACADDRESS*  【related command】

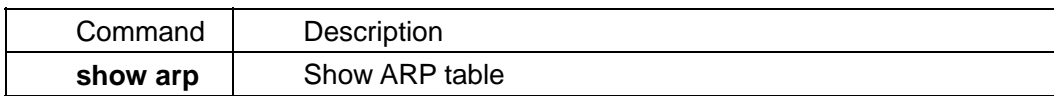

### 6.2. **ip address**

【function explanation】

Configure IP address of network manager **ip address** *A.B.C.D* {A*.B.C.D*}

【parameter explanation】

- y *A.B.C.D*IP address of network manager in decimal with dot
- {  $A$ ,  $B$ ,  $C$ ,  $D$ } subnet mask of network manager's IP address in decimal with dot

【default case】

N/A

【command mode】

SNMP Interface configuration mode

【application guide】

N/A

【explanation of command execution echo】

- y *Set successfully!* Information showed when configure IP address successfully Set unsuccessfully!
	- Information showed when configure IP address unsuccessfully

【application example】

Configure IP address of network manager *OPCOM3100(config)# interface snmp OPCOM3100(config-snmp)# ip ddress 192.168.2.20 255.255.255.0* 

【related command】

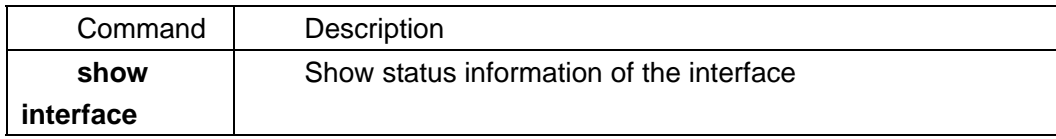

### 6.3. **ip route**

【function explanation】

Add a route. Use **no** command to delete one.

**ip route** *A.B.C.D A.B.C.D A.B.C.D*

**no ip route** *A.B.C.D*

【parameter explanation】

- y *A.B.C.D*the first parameter is the IP address of the destination subnet or host in decimal with dot
- A.B.C.D the second parameter is the IP address subnet mask of the destination subnet or host in decimal with dot
- A.B.C.D the third parameter is the IP address of the gateway

【default case】

N/A

【command mode】

Global configuration mode

【application guide】

The static routing is suitable in the simple network environment where routing protocol is not essential or the routing must be configured by hand. The subnet mask is required to be continuous 1s from the most important bit when it is in dot format such as

255.255.0.0 or 255.255.128.0 but not 255.0.255.0 or 255.1.0.0. If the priority is already configured in the routing, then the static routing will be replaced by the dynamic routing in the case that the routing priority is higher than the default priority of the static routing. The default static routing priority is 1 and is higher than that of any other dynamic routing. The first parameter should be 0.0.0.0 when configure the default routing of the system.

【explanation of command execution echo】 *Successfully add a route!*  Information showed when adding a route successfully.

*Unsuccessfully add a route!*  Information showed when adding a route is unsuccessfully.

【application example】 Add a route *OPCOM3100(config)# ip route 0.0.0.0 0.0.0.0 192.168.1.1 Successfully add a route*  Delete a route *OPCOM3100(config)# no ip route 0.0.0.0 0.0.0.0 Successfully delete a route*  【related command】

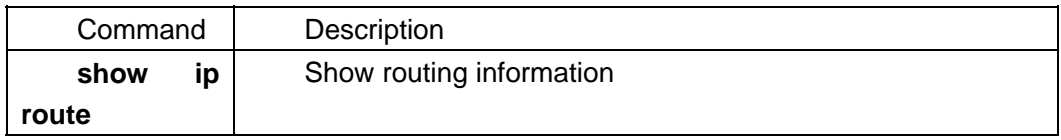

### 6.4. **ping**

【function explanation】

Test whether the network is connectable

**ping** *A.B.C.D* {**count** *<1-65535>* | **size** *<1-65535>* | **timeout** *<1-255>*}

【parameter explanation 】

- A.B.C.D the IP address of the destination host in decimal with dot;
- **count** the ping program will exit automatically after having sent certain amount of ICMP echo messages identified by this command
- y *<1-65535>* number of ICMP echo messages will be sent
- size **length of additional content of the sending ICMP echo**
- y *<1-65535>* appointed length
- timeout the time which the ping program has to wait to decide that the target is not connectable.
- y *<1-255>* the appointed time

【default case】

Default case of this command

The count is 4, size is 64 and timeout is 3 by default of this command

【command mode】

Privileged EXEC

【application guide】

N/A
【explanation of command execution echo】 N/A 【application example】 Ping the destination host: 192.168.1.119 *OPCOM3100#ping 192.168.1.119 (Type CTRL+C break) PING 192.168.1.119: 56 data bytes 64 bytes from host (192.168.1.119): icmp\_seq=0. time=0. ms 64 bytes from host (192.168.1.119): icmp\_seq=1. time=0. ms 64 bytes from host (192.168.1.119): icmp\_seq=2. time=0. ms 64 bytes from host (192.168.1.119): icmp\_seq=3. time=0. ms ----192.168.1.119 PING Statistics---- 4 packets transmitted, 4 packets received, 0% packet loss round-trip (ms) min/avg/max = 0/0/0*  【related command】 N/A

#### 6.5. **show arp**

```
【function explanation】
        Show present ARP table 
         show arp
    【parameter explanation】 
        N/A 
    【default case】
        N/A 
    【command mode】
        User EXEC, Privileged EXEC
    【application guide】
        N/A 
    【explanation of command execution echo】
    You do not have enough privilege to change user information! 
    Information showed when a present user whose privilege is not 15 but wants to 
configure a new user. This command can be used by the user whose privilege is 15. 
    Set sucessfully! 
    Information showed when add a new user successfully 
    Set unsuccessfully! 
    Information showed when add a new user unsuccessfully 
    【application example】
    Show present ARP table 
        OPCOM3100# show arp
        LINK LEVEL ARP TABLE 
        destination gateway flags Refcnt Use Interface 
        -------------------------------------------------------------------------- 
        192.168.2.20 00:00:01:02:03:4 405 0 8 lo0 
        192.168.2.111 00:00:00:20:22:2 c05 0 0 hw0 
        192.168.2.119 00:50:8d:4a:5d:18 c05 1 298 hw0
```
【related command】

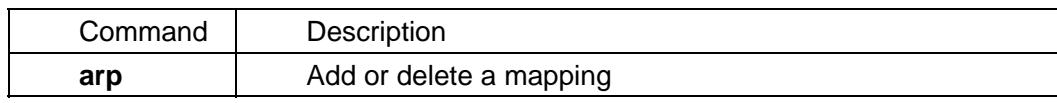

### 6.6. **show ip route**

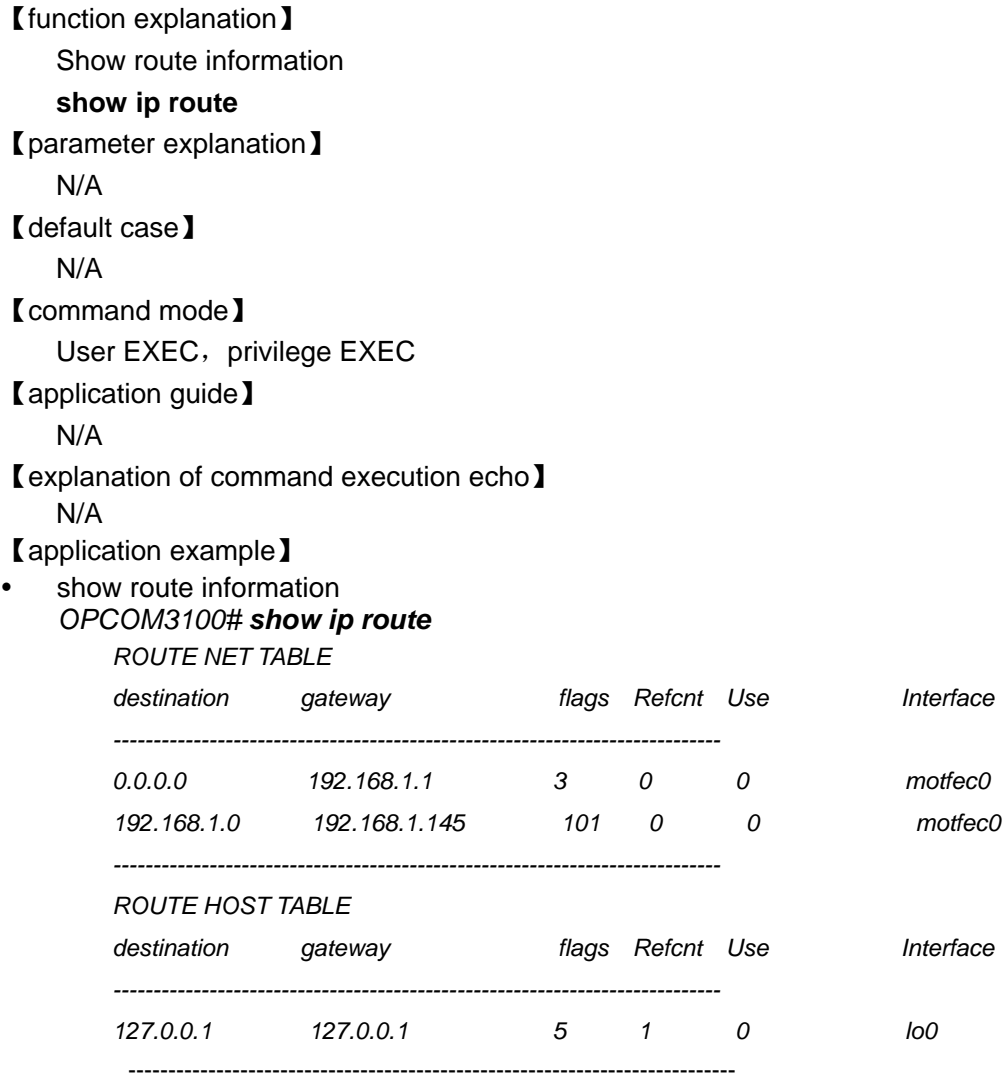

【related command】

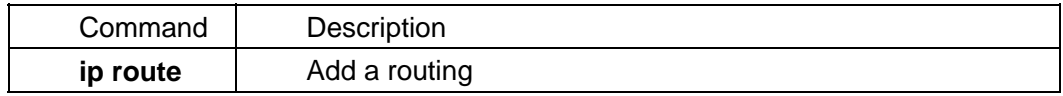

## 6.7. **show rip route**

【function explanation】

Show RIP information **show rip route** 【parameter explanation】 N/A 【default case】 N/A 【command mode】 Privileged EXEC 【application guide】 N/A 【explanation of command execution echo】 N/A 【application example】 Show RIP information *OPCOM3100# show rip route RIP ROUTER TABLE: Destination Gateway Netmask Metric Proto Timer Tag 192.168.4.0 192.168.4.28 255.255.255.0 1 8 0 0 RTS\_INTERFACE*  【related command】

#### 6.8. **show snmp community**

【function explanation】 show SNMP community name list **show snmp community** 【parameter explanation】 N/A 【default case】 N/A 【command mode】 Privileged EXEC, global configuration mode 【application guide】 N/A 【explanation of command execution echo】 N/A 【application example】 show SNMP community name list *OPCOM3100# show snmp community ID COMMUNITYNAME RIGHT ------------------------------ 1 public ro 2 private rw 3 raisecom rw* 【related command】

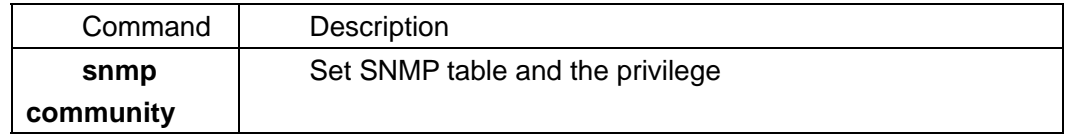

#### 6.9. **show snmp-server host**

```
【function explanation】
   Show information of SNMP trap server 
    show snmp-server host 
【parameter explanation】 
    N/A 
【default case】
   N/A 
【command mode】
   User EXEC, Privileged EXEC, global configuration mode
【application guide】
   N/A 
【explanation of command execution echo】
    N/A 
【application example】
   Show information of SNMP trap server
   OPCOM3100#show snmp -server host
   Trap server: 
   ADDRESS PORT 
   --------------------- 
   192.168.4.250 162
```
【related command】

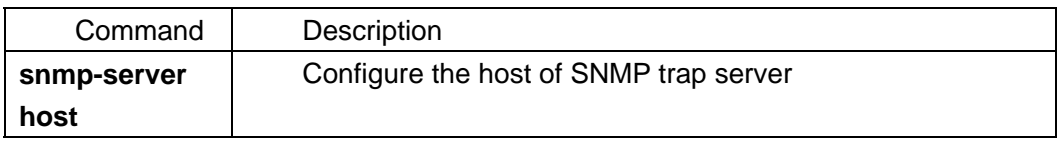

### 6.10. **snmpd**

```
【function explanation】
   Enable SNMP, use no command to disable it 
    [no] snmpd
【parameter explanation】 
   N/A 
【default case】
   N/A 
【command mode】
```
Global configuration mode

【application guide】

N/A

【explanation of command execution echo】

- y *Successfully open snmp service*!
- information showed when enable SNMP successfully
- **【application example】**
- Enable SNMP *OPCOM3100(config)# snmpd Successfully enable snmp service*

【related command】

N/A

#### 6.11. **snmp-server community**

【function explanation】

Configure the COMMUNITY table of SNMP and the privilege (read only or both read and write), use **no** command to delete a COMMUNITY name.

**snmp-server community** *COMMUNITYNAME* [*RO* | *RW*]

**no snmp-server community** *COMMUNITYNAME*

【parameter explanation】

y *COMMUNITYNAME*name of the COMMUNITY

- RO **read only RW** both read and write
- $\bullet$

【default case】

Default case of this command

The default name of the COMMUNITY of this command is: public, private. The privilege of public is RO and the privilege of private is RW. There are at most 10 COMMUNITY names.【command mode】

Global configuration mode

【application guide】

N/A

【explanation of command execution echo】

*Community name length must less than 25!* 

Information showed when the characters in the COMMUNITY name is more than 25 *Set snmp community name successfully!* 

Information showed when set SNMP COMMUNITY name successfully

*Set snmp community name unsuceessfully!* 

Information showed when set SNMP COMMUNITY name unsuccessfully

【application example】

Add a COMMUNITY name: RAISECOM, privilege is both read and write *OPCOM3100(config)# snmp-server comm raisecom rw* 

*Add successfully* 

【related command】

Command Description

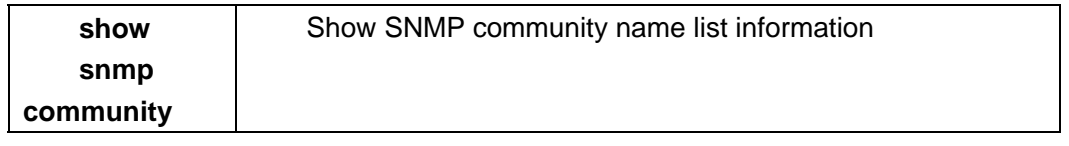

#### 6.12. **snmp-server host**

【function explanation】

Configure a SNMP trap server, use **no** command to delete a trap server, there are at most 8 trap server hosts

**snmp-server host** *A.B.C.D* {*<1-65535>*}

**no snmp-server host** *A.B.C.D*

【parameter explanation】

y *A.B.C.D*IP address of trap server host in decimal with dot.

y {*<1-65535>*} the trap receiving interface of the host

【default case】

Default case of this command

The default port number is 162 of this command

【command mode】

Global configuration mode

【application guide】

N/A

【explanation of command execution echo】

*The max number snmp-server host is 8! Set unsuccessfully!* 

Information showed when a user adds a trap receiving host but there are already 8 hosts in the trap server address pool.

*Set trap server successfully!*  Information showed when add new host successfully *set failed!*  Information showed when add new host unsuccessfully 【application example】 Configure SNMP trap server OPCOM3100(config)# **snmp-server host** 192.168.1.119 *Add successfully*  【related command】

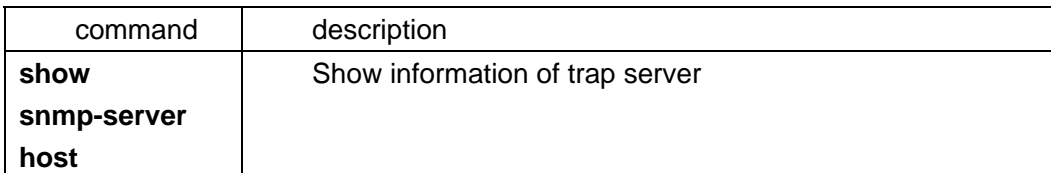

### 6.13. **route rip**

【function explanation】 Enable RIP protocol

 **route rip**  【parameter explanation】 N/A 【default case】 N/A 【command mode】 Global configuration mode 【application guide】 N/A 【explanation of command execution echo】 N/A 【application example】 OPCOM3100(config)# route rip rip startup is successful 【related command】 no router rip

## 6.14. **ip rip timer flush**

【function explanation】 Set the RIP flush timer, and use **no** command restore default value **ip rip timer flush <180-500>** 【parameter explanation】 N/A 【default case】 N/A 【command mode】 Global configuration mode 【application guide】 N/A 【explanation of command execution echo】 N/A 【application example】 OPCOM3100(config)# ip rip timer flush 180 Set succcessfully 【related command】 N/A

## 6.15. **ip rip timer invalid**

【function explanation】 Set RIP invalid timer, use **no** command to recover default value **ip rip timer invalid <120-180>** 【parameter explanation】

 N/A 【default case】 N/A 【command mode】 Global configuration mode 【application guide】 N/A 【explanation of command execution echo】 N/A 【application example】 OPCOM3100(config)# ip rip timer invalid 120 Set succcessfully 【related command】 N/A

### 6.16. **ip rip timer update**

【function explanation】 Set RIP update timer, use **no** command to recover default value **ip rip timer update <30-500>** 【parameter explanation】 N/A 【default case】 N/A 【command mode】 Global configuration mode 【application guide】 N/A 【explanation of command execution echo】 N/A 【application example】 *OPCOM3100(config)# ip rip timer update 30 Set succcessfully*  【related command】 N/A

### 6.17. **show rip**

【function explanation】 Show RIP configuration information **show rip**  【parameter explanation】 N/A

【default case】 N/A 【command mode】 Privileged EXEC, Global configuration mode 【application guide】 N/A 【explanation of command execution echo】 N/A 【application example】 OPCOM3100# show rip RIP CONFIG: rip: disable rip receive version: v1v2 rip send version: v1v2 rip metric: 1 rip update time: 30 rip invalid time: 180 rip flush time: 300 【related command】 N/A

# **7. Upgrade and configuration file management**

# **commands of OPCOM3100**

### 7.1. **erase startup-config**

【function explanation】 Erase the configuration file: startup-config **erase startup-config** 【parameter explanation】 N/A 【default case】 N/A 【command mode】 Privileged EXEC 【application guide】 N/A 【explanation of command execution echo】 Finished erasing! information showed when erase the initial configuration file successfully 【application example】 Erase the configuration file : startup-config OPCOM3100# **erase startup-config**

【related command】

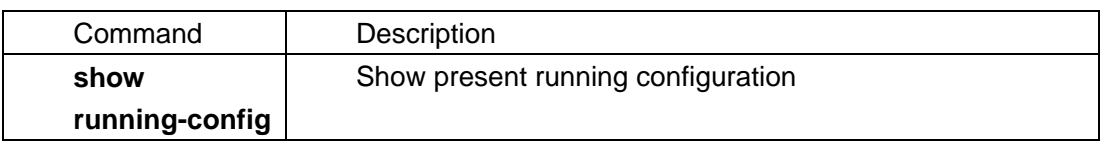

### 7.2. **download**

【function explanation】

Copy file from server

#### **download** {*SYSTEM-BOOT* | *STARTUP-CONFIG*} {*TFTP* | *FTP*}

【parameter explanation】

- y *SYSTEM-BOOT* program file to upgrade present system program *STARTUP-CONFIG* configuration file to cover *startup-config* file
- - **TFTP** download protocol is TFTP;
- **FTP download protocol is FTP.**

【default case】 N/A

<sup>45</sup>

【command mode】

Privileged EXEC

【application guide】

The characters of FTP user name and password are no more than 16 while the file name is no more than 80.

【explanation of command execution echo】

- **•** User name is empty! Information showed when user name is wrong.;
- *User password is empty!* information showed when password is wrong;
- *Invalid input file name!* information showed when the download file name is wrong.
- y *Copy file succesfully!* information showed when download file successfully
- y *Copy file unsuceessfully !* information showed when download file unsuccessfully

#### 【application example】

Download OPCOM3100 AGENT from server *OPCOM3100 (config)# download system-boot ftp Please input server IP Address:192.168.2.119* 

*Please input FTP User name:wrs* 

*Please input FTP Password:wrs* 

*Please input FTP Server File Name: OPCOM3100.Z* 

*Loading, please wait...file length = 721337* 

*Please select the disk for saving image* 

*1. core:* 

*2. exit* 

*Please input the number:1* 

*Writing to flash, please wait....................* 

*Copy file successfully!* 

#### 【related command】

N/A

### 7.3. **show running-config**

【function explanation】 Show present running information **show running-config** 【parameter explanation】 N/A 【default case】 N/A 【command mode】 User EXEC, Privileged EXEC 【application guide】 N/A

【explanation of command execution echo】 N/A 【application example】 Show present running information *OPCOM3100# show running-config current running configuration : !view ! !enable ! !config snmp -server host 192.168.4.250 162 sdh crossconnect source-port 2 timeslot 3 destination-port 1 timeslot 3 sdh crossconnect source-port 2 timeslot 6 destination-port 1 timeslot 6 sdh crossconnect source-port 2 timeslot 9 destination-port 1 timeslot 9*  【related command】

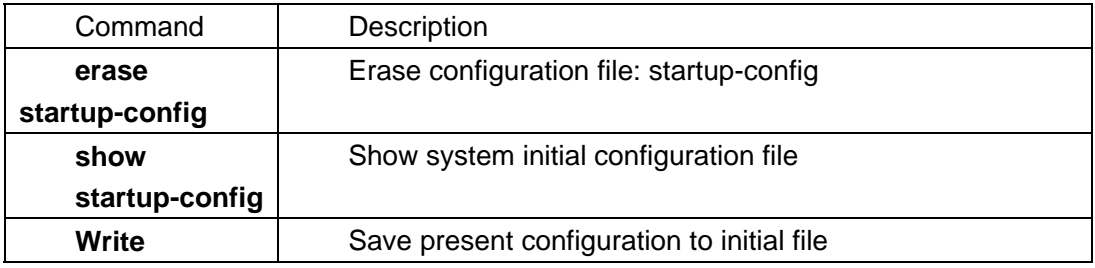

### 7.4. **show startup-config**

【function explanation】 Show system initial configuration file **show startup-config** 【parameter explanation】 N/A 【default case】 N/A 【command mode】 Privileged EXEC 【application guide】 N/A 【explanation of command execution echo】 N/A 【application example】 Show system initial configuration file OPCOM3100# **show startup-config** *current start up configuration : !config* 

*snmp-server host 192.168.4.250 162* 

*sdh crossconnect source-port 2 timeslot 3 destination-port 1 timeslot 3 sdh crossconnect source-port 2 timeslot 6 destination-port 1 timeslot 6 sdh crossconnect source-port 2 timeslot 9 destination-port 1 timeslot 9*  【related command】

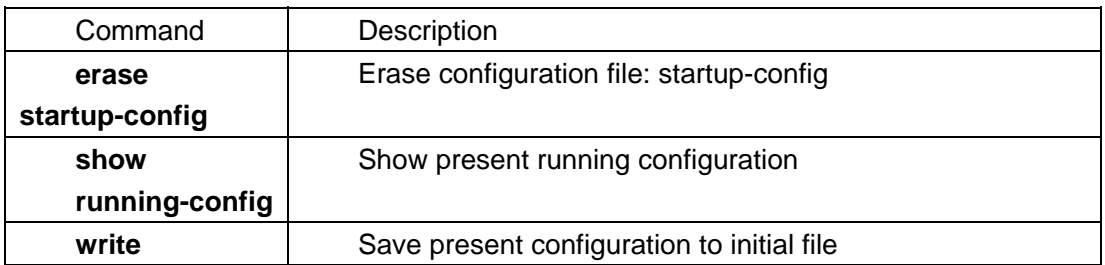

### 7.5. **upload**

【function explanation】

Upload file to server

**upload** {*SYSTEM-BOOT* | *STARTUP-CONFIG*} {*TFTP* | *FTP*}

- 【parameter explanation】
	-

y *SYSTEM-BOOT* program file to upgrade present system program *STARTUP-CONFIG* configuration file to cover *startup-config* file **TFTP** upload protocol is TFTP;

**FTP upload protocol is FTP.** 

 $\bullet$ 【default case】

N/A

【command mode】

Privileged EXEC

【application guide】

N/A

【explanation of command execution echo】

- *Read error!* information showed when read data unsuccessfully
- User name is empty! Information showed when user name is wrong.;
- User password is empty! information showed when password is wrong;
- Invalid input file name! information showed when the upload file name is wrong.
- Copy file successfully ! information showed when upload file successfully
- y *Copy file unsuceessfully!* information showed when upload file unsuccessfully

【application example】

Upload file to server *OPCOM3100# upload system-boot ftp Please input server IP Address:192.168.4.250*  *Please input FTP User name:wrs Please input FTP Password:wrs Please input FTP Server File Name:aa.z Please select the file for uploading image 1. core:OPCOM3100.z 2. exit Please input the number:1 uploading, please wait... finish* 

*Copy file succesfullys !* 【related command】 N/A

#### 7.6. **write**

【function explanation】 Save present configuration to initial file **write** 【parameter explanation】 N/A 【default case】 N/A 【command mode】 Privileged EXEC 【application guide】 N/A 【explanation of command execution echo】 Save current configuration successfully! information showed when save successfully; 【application example】 Save present configuration to initial file *OPCOM3100#write Writing running-config to flash, please wait...* 

*Successfully write to flash*

【related command】

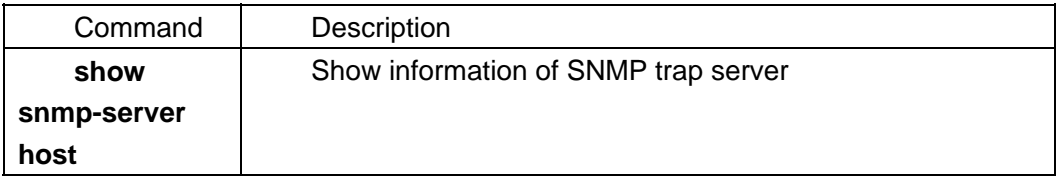

# **8. Ethernet interfaces management commands of**

# **OPCOM3100**

### 8.1. **autonegotiate**

【function explanation】

Configure the Ethernet interface in AUTONEGOTIATE mode, use **no** command to disable it

[**no**] **autonegotiate**

【parameter explanation】

N/A

【default case】

default status is: ENABLE

【command mode】

Ethernet interface configuration mode

【application guide】

N/A

【explanation of command execution echo】

- Set successfully! information showed when set the Ethernet interface in AUTONEGOTIATE mode successfully
- Set unsuceessfully! information showed when set the Ethernet interface in AUTONEGOTIATE mode unsuccessfully

【application example】

Set the Ethernet interface in AUTONEGOTIATE mode

*OPCOM3100(conifg)# interface eth 1* 

*OPCOM3100(conifg-eth/1)# autonegotiate* 

*Set succcessfully* 

【related command】

N/A

### 8.2. **description**

【function explanation】 Configure Description of Ethernet interfaces **description** *STRING* 【parameter explanation】 • STRING string which characters are no more than 30 【default case】

Default case of this command: Default string is: raisecom-bj. 【command mode】 Privileged EXEC 【application guide】 N/A 【explanation of command execution echo】 Set successfully! information showed when configure Description of Ethernet interface successfully • Set unsuccessfully! information showed when configure Description of Ethernet interface unsuccessfully 【application example】 Set the Description string of the interface as: *raisecom-bj OPCOM3100(conifg)# interface eth 1 OPCOM3100(conifg-eth/1)# description raisecom-bj ethernet interface description set OPCOM3100(config-eth/1)# show int eth 1 Interface:eth1 Description : raisecom-bj Administration Status : up Operation Status : down Ethernet Encapsulation : Gfp Lcas : Enable Frame Check Sequence : Enable Autonegotiation : disable Duplex : half-duplex Speed : 10baseT Auto-Mdix : enable Flow-Control : off Max Frame Length : 1596 Min Frame Length : 64 Rx Timeslot num : 10 Tx Timeslot num : 10 RT timeslots: sdhPort-timeslot-timeslotStatus-activeLine sdhPort :<1-2> timeslotStatus: 1:normal 2:invalid timeslot:<1-63> activeLine : 1:workLine 2:protectedLine Rx timeslots: 1-01-2-1 1-02-2-1 1-03-2-1 1-04-2-1 1-05-2-1 1-06-2-1 1-07-2-1 1-08-2-1 1-09-2-1 1-10-2-1 Tx timeslots: 1-01-2-1 1-02-2-1 1-03-2-1 1-04-2-1 1-05-2-1 1-06-2-1 1-07-2-1 1-08-2-1 1-09-2-1 1-10-2-1*  【related command】 N/A

#### 8.3. **shutdown**

【function explanation】 Shutdown the interface **shutdown** 【parameter explanation】 N/A 【default case】 N/A 【command mode】 Interface configuration mode 【application guide】 N/A 【explanation of command execution echo】 N/A 【application example】 N/A 【related command】

## 8.4. **ethernet encapsulation {gfp|laps}**

【function explanation】 Configure encapsulation mode of interface **ethernet encapsulation** 【parameter explanation】 N/A 【default case】 N/A 【command mode】 Interface configuration mode 【application guide】 N/A 【explanation of command execution echo】 N/A 【application example】 OPCOM3100(config)# **ethernet encapsulation laps** Set successfully 【related command】 N/A

### 8.5. **interface eth**

【function explanation】 Enter interface configuration mode **interface eth** *<1-8>* 【parameter explanation】 y *<1-8>*serial number of interface 【default case】 N/A 【command mode】 Privileged EXEC 【application guide】 N/A 【explanation of command execution echo】 N/A 【application example】

Enter interface configuration mode of interface 1 OPCOM3100>enable OPCOM3100#config OPCOM3100(conifg)# **interface eth** *1*  OPCOM3100(conifg-eth/1)# 【related command】 N/A

### 8.6. **show interface**

```
【function explanation】
   Show specific information of interface 
    show interface eth <1-8>
【parameter explanation】 
    eth
    y <1-8> valid interface is 1 to 8 
【default case】
   N/A 
【command mode】
   Privileged EXEC, Interface configuration mode
【application guide】
   N/A 
【explanation of command execution echo】
   N/A 
【application example】
Show specific information of interface 1 
OPCOM3100(config-eth/1)# show int eth 1 
 Interface:eth1 Description : raisecom-bj 
   Administration Status : up Operation Status : down 
   Ethernet Encapsulation : Gfp Lcas : Enable 
   Frame Check Sequence : Enable 
   Autonegotiation : disable 
   Duplex : half-duplex Speed : 10baseT 
  Auto-Mdix : enable Flow-Control
   Max Frame Length : 1596 Min Frame Length : 64 
   Rx Timeslot num : 10 Tx Timeslot num : 10 
   RT timeslots: sdhPort-timeslot-timeslotStatus-activeLine 
                sdhPort :<1-2> timeslotStatus: 1:normal 2:invalid 
                timeslot:<1-63> activeLine : 1:workLine 2:protectedLine 
Rx timeslots: 1-01-2-1 1-02-2-1 1-03-2-1 1-04-2-1 1-05-2-1 1-06-2-1 
1-07-2-1 1-08-2-1 1-09-2-1 1-10-2-1 
Tx timeslots: 1-01-2-1 1-02-2-1 1-03-2-1 1-04-2-1 1-05-2-1 1-06-2-1 
1-07-2-1 1-08-2-1 1-09-2-1 1-10-2-1 
【related command】
    N/A
```
### 8.7. **speed**

【function explanation】

Configure the speed and mode of interface

#### **speed {10|100} duplex {full-duplex|half-duplex}**

【parameter explanation】

- y *10* rate is 10Mbps
- 100 rate is 100Mbps
- duplex duplex mode
- **full-duplex full-duplex mode**
- half-duplex half-duplex mode

【default case】

In default case, rate of interface is autonegotiate;

In default case, mode of interface is autonegotiate;

【command mode】

Interface configuration mode; Privileged EXEC

【application guide】

N/A

【explanation of command execution echo】

*set ethernet interface's speed failure. please disable ethernet interface's autonegotiate at first !*  information showed when configure the rate of interface unsuccessfully

*Set successfully!*

information showed when configure the rate of interface successfully

#### 【application example】

Configure the rate of interface 0 as 100Mbps

*OPCOM3100(conifg)# interface eth 1* 

*OPCOM3100(conifg-eth/1)# speed 100* 

*ethernet interface speed set* 

【related command】 N/A

#### 8.8. **auto-mdix**

【function explanation】 Configure MDIX of Ethernet interface, there is **no** command. [**no**] **auto-mdix** 【parameter explanation】 N/A 【default case】 • Dault status is: ENABLE. 【command mode】

Interface configuration mode.

【application guide】

N/A

【explanation of command execution echo】

- Set successfully!
- Set unsuccessfully!

【application example】

*OPCOM3100(conifg)# interface eth 1* 

*OPCOM3100(conifg-eth/1)# auto-mdix* 

*Set succcessfully* 

【related command】 N/A

#### 8.9. **flow-control**

【function explanation】

Enable the flow control of Ethernet interface flow-control (on|off)

【parameter explanation】

N/A

【default case】

default status of this command is OFF

【command mode】

Interface configuration mode.

【application guide】

N/A

【explanation of command execution echo】

- y *Set Successfully!*
- Set failure!

【application example】

*OPCOM3100(conifg)# interface eth 1* 

*OPCOM3100(conifg-eth/1)# flow-control on* 

*Set Successfully!* 

【related command】

N/A

### 8.10. **timeslot add**

【function explanation】

Configure the mapping between Ethernet interface and sdh-vc12 **timeslot add sdh** <1-2> **vc12** TSSTRING

【parameter explanation】 N/A 【default case】 N/A 【command mode】 Interface configuration mode 【application guide】 N/A 【explanation of command execution echo】 N/A 【application example】 *OPCOM3100(conifg-eth/1)# timeslot add sdh 1 vc12 1- 2- 3- 4- 5 ethernet add receive timeslot success. ethernet add transmit timeslot success.* 【related command】 N/A

### 8.11. **timeslot delete**

【function explanation】 Delete the timeslot of Ethernet interface **timeslot delete sdh** *<1-2>* [**vc12** TSSTRING] 【parameter explanation】 N/A 【default case】 N/A 【command mode】 Interface configuration mode. 【application guide】 N/A 【explanation of command execution echo】 N/A 【application example】 *OPCOM3100(conifg-eth/1)# timeslot delete sdh 1 vc12 1-2 ethernet delete receive timeslot success. ethernet delete transmit timeslot success.* 【related command】 N/A

### 8.12. **lcas**

【function explanation】 Enable LCAS, and there is **no** command

 [no] **lcas** 【parameter explanation】 N/A 【default case】 disable 【command mode】 Interface configuration mode. 【application guide】 N/A 【explanation of command execution echo】 N/A 【application example】 OPCOM3100(config-if)# lcas Set succcessfully 【related command】 no lcas

# **9. SDH interface management commands of**

# **OPCOM3100**

## 9.1. **description**

【function explanation】 Set Description string of SDH interface **sdh description** *string* 【parameter explanation】 N/A 【default case】 N/A 【command mode】 Interface configuration mode. 【application guide】 N/A 【explanation of command execution echo】 N/A 【application example】 *OPCOM3100(config)# interface sdh 1 OPCOM3100(config-sdh/1)# sdh description raisecom-bj Set sdh interface descriptin successfully OPCOM3100#show interface sdh 1 interface:sdh1 status :down description: raisecom-bj loopback: none sdh: stm-1 c2 transmit:0x2 sdh: stm-1 c2 expected:0x2 sdh: stm-1 c2 received:0xff line exc-threshold: 3 line sd-threshold: 8 higher-path exc-threshold: 3 higher-path sd-threshold: 6 lower-path exc-threshold: 3 lower-path sd-threshold: 8 j0 transmit: Raisecom-Opcom j0 expected: Raisecom-Opcom j0 received: 0x00x00x00x00x00x00x00x00x00x00x00x00x00x00x00x0 j1 transmit: Raisecom-Opcom j1 expected: Raisecom-Opcom j1 received: 0x00x00x00x00x00x00x00x00x00x00x00x00x00x00x00x0 vc12 1 j2 transmit: Raisecom-Opcom* 

 *vc12 1 j2 expected: Raisecom-Opcom*  【related command】 N/A

#### 9.2. **shutdown**

【function explanation】 Shutdown interface **shutdown** 【parameter explanation】 N/A 【default case】 N/A 【command mode】 Interface configuration mode. 【application guide】 N/A 【explanation of command execution echo】 N/A 【application example】 N/A 【related command】

### 9.3. **interface sdh**

【function explanation】 Enter SDH interface configuration mode **interface sdh** *<1-2>* 【parameter explanation】 y <1-2> serial number of SDH interface 【default case】 N/A 【command mode】 Global configuration mode 【application guide】 N/A 【explanation of command execution echo】 N/A 【application example】 *OPCOM3100(config)# interface sdh 1 OPCOM3100(config-sdh/1)#*  【related command】 N/A

### 9.4. **sdh clksrc**

【function explanation】 Set clock source of SDH **sdh clksrc (port1|port2) priority <1-3>**  【parameter explanation】 N/A 【default case】 N/A 【command mode】 Global configuration mode 【application guide】 N/A 【explanation of command execution echo】 N/A 【application example】 *OPCOM3100(config)# sdh clksrc port1 priority 1*  【related command】

### 9.5. **sdh clock-mode**

【function explanation】 Set clock source mode of SDH **sdh clock-mode (master|slave)**  【parameter explanation】 N/A 【default case】 N/A 【command mode】 Global configuration mode 【application guide】 N/A 【explanation of command execution echo】 N/A 【application example】 OPCOM3100(config)# sdh clock-mode master 【related command】

### 9.6. **show sdh clock**

【function explanation】 Show clock information s**how sdh clock** 

【parameter explanation】 N/A 【default case】 N/A 【command mode】 Global configuration mode 【application guide】 N/A 【explanation of command execution echo】 N/A 【application example】 OPCOM3100(config)# show sdh clock 【related command】

### 9.7. **loopback**

【function explanation】 Configure loopback of SDH **loopback** *{local|remote}* 【parameter explanation】 *local* loopback locally *remote* loopback remotely 【default case】 N/A 【command mode】 Interface configuration mode. 【application guide】 N/A 【explanation of command execution echo】 N/A 【application example】 *OPCOM3100(config-sdh/1)# loopback remote Set successfully OPCOM3100#show interface sdh 1 interface:sdh1 status :down description: raisecom-bj loopback: remote sdh: stm-1 c2 transmit:0x2 sdh: stm-1 c2 expected:0x2 sdh: stm-1 c2 received:0xff line exc-threshold: 3 line sd-threshold: 8 higher-path exc-threshold: 3 higher-path sd-threshold: 6 lower-path exc-threshold: 3 lower-path sd-threshold: 8 j0 transmit: Raisecom-Opcom* 

 *j0 expected: Raisecom-Opcom j0 received: 0x00x00x00x00x00x00x00x00x00x00x00x00x00x00x00x0 j1 transmit: Raisecom-Opcom j1 expected: Raisecom-Opcom j1 received: 0x00x00x00x00x00x00x00x00x00x00x00x00x00x00x00x0 vc12 1 j2 transmit: Raisecom-Opcom vc12 1 j2 expected: Raisecom-Opcom*  【related command】 N/A

### 9.8. **sdh aps-restore-waittime**

【function explanation】 Set aps restore wait time **sdh aps-restore-waittime** <1-12> 【parameter explanation】 Unit is minute 【default case】 5 【command mode】 Global configuration mode 【application guide】 N/A 【explanation of command execution echo】 N/A 【application example】 *OPCOM3100(config)# sdh aps-restore-waittime 3 Set successfully*  【related command】 N/A

### 9.9. **sdh aupje-threshold**

【function explanation】 Configure the threshold of AU adjust pointer sdh aupje-threshold {positive|negative} <1-65535> 【parameter explanation】 { positive|negative }: select positive AU adjust pointer or negative AU adjust pointer positive: positive pointer negative: negative pointer <1-65535>: threshold value

【default case】 900 【command mode】 SDH interface configuration mode 【application guide】 【explanation of command execution echo】 【application example】 OPCOM3100# **config**  OPCOM3100(config)# **interface sdh 2**  OPCOM3100(config-sdh/2)# **sdh aupje-threshold positive 300**  Set successfully 【related command】 N/A

### 9.10. **show sdh aps**

【function explanation】 Show configuration information of aps **sdh sdh aps** 【parameter explanation】 N/A 【default case】 N/A 【command mode】 Global configuration mode 【application guide】 N/A 【explanation of command execution echo】 N/A 【application example】 *OPCOM3100(config)# show sdh aps sdh protect switch is disable. sdh aps restore waittime is 10 minutes sdh timeslot is unlocked.*  【related command】 N/A

### 9.11. **sdh crossconnect**

【function explanation】 Configure the crossconnect of the device **sdh crossconnect source-port <1-2> timeslot** *<1-63>* **destination-port** *<1-2>* **timeslot** *<1-63>* 【parameter explanation】 N/A 【default case】 N/A 【command mode】 Global configuration mode 【application guide】 N/A 【explanation of command execution echo】 N/A 【application example】 N/A 【related command】 N/A

### 9.12. **show sdh crossconnect**

【function explanation】 Show SDH crossconnect information Show **sdh crossconnect**  【parameter explanation】 N/A 【default case】 N/A 【command mode】 Privileged EXEC 【application guide】 N/A 【explanation of command execution echo】 N/A 【application example】 N/A 【related command】 N/A *OPCOM3100# show sdh crossconnect Index source-port source-timeslot destination-port destination-timeslot ---------------------------------------------------------------- 1 1 1 0 1 2 1 2 0 2 3 1 4 0 4 4 1 5 0 5 5 1 7 0 7 6 1 8 0 8 7 1 10 0 10* 

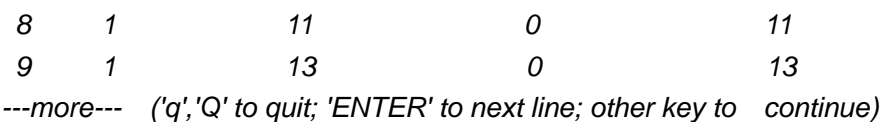

#### 9.13. **sdh device-type**

【function explanation】 Set device type of SDH **sdh device-type** *{tm|adm}* 【parameter explanation】 N/A 【default case】 adm 【command mode】 Global configuration mode 【application guide】 N/A 【explanation of command execution echo】 N/A 【application example】 N/A 【related command】 N/A

### 9.14. **show sdh device-type**

【function explanation】 Show SDH device type **show sdh device-type** 【parameter explanation】 N/A 【default case】 N/A 【command mode】 Privileged EXEC 【application guide】 N/A 【explanation of command execution echo】 N/A 【application example】 Show device type of SDH OPCOM3100# show sdh device-type device type is adm

【related command】

### 9.15. **sdh es-threshold**

【function explanation】 Set threshold value of SDH bit error second sdh es-threshold {section|line|high-path|low-path} *<1-900>* 【parameter explanation】 {section|line|high-path|low-path}: select the segment section: regeneration segment line: multiplex segment high-path: high order path low-path: low order path <1-900>: threshold value of bit error second 【default case】 900 【command mode】 Interface configuration mode 【application guide】 【explanation of command execution echo】 【application example】 OPCOM3100# **config**  OPCOM3100(config)# **interface sdh 2**  OPCOM3100(config-sdh/2)# **sdh es-threshold line 300**  Set successfully 【related command】

## 9.16. **sdh exc-threshold**

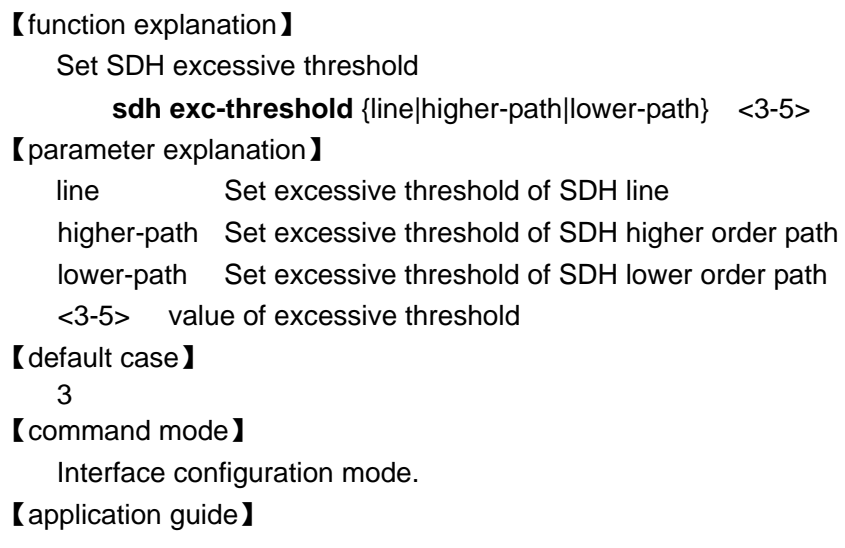

N/A 【explanation of command execution echo】 N/A 【application example】 N/A 【related command】 N/A

### 9.17. **sdh force-switch**

【function explanation】 Force protection switch **sdh force-switch** *{work-line|protection-line|clear} {timeslot TSSTRING|e1 <1-32>|eth <1-8> }* 【parameter explanation】 *work-line* switch to work-line *protection-line* switch to protection-line 【default case】 N/A 【command mode】 Global configuration mode 【application guide】 N/A 【explanation of command execution echo】 N/A 【application example】 *OPCOM3100# show int e1 1 Interface:e1-1 Administration Status :up Operation Status :down Description: slot0 e1-1 send code: NRZ e1 Loopback: none RT timeslots: sdhPort-timeslot-activeLine sdhPort : <1-2> timeslot: <1-63> activeLine : 1:workLine 2:protectedLine recv-timeslot: 1-41-1 trans-timeslot: 1-41-1 OPCOM3100(config)# sdh force-switch protection-line e1 1 Set successfully OPCOM3100# show int e1 1 Interface:e1-1 Administration Status :up Operation Status :down Description: slot0 e1-1 send code: NRZ e1 Loopback: none* 

 *RT timeslots: sdhPort-timeslot-activeLine sdhPort : <1-2> timeslot: <1-63> activeLine : 1:workLine 2:protectedLine recv-timeslot: 1-41-2 trans-timeslot: 1-41-1*  【related command】 N/A

### 9.18. **sdh net-type**

【function explanation】 Configure SDH net type **sdh net-type** *{line|loop}* 【parameter explanation】 *line* configure SDH net as line structure *loop* configure SDH net as loop structure 【default case】 line 【command mode】 Global configuration mode 【application guide】 N/A 【explanation of command execution echo】 N/A 【application example】 OPCOM3100(config)# **sdh net-type** *loop* Set successfully OPCOM3100# **show sdh net-type** net type is loop 【related command】 N/A

### 9.19. **show sdh net-type**

【function explanation】 Show SDH net type

#### **show sdh net-type**

【parameter explanation】 N/A 【default case】 N/A 【command mode】 Privileged EXEC 【application guide】

N/A

【explanation of command execution echo】 N/A 【application example】 Show SDH net type OPCCOM3100# show sdh net-type net type is loop 【related command】

### 9.20. **sdh overhead c2**

【function explanation】 Configure HP path label **sdh overhead c2 expected BYTE transmit BYTE** 【parameter explanation】 *byte* content of byte c2, in hexadecimal. 【default case】 0x2 【command mode】 Interface configuration mode. 【application guide】 N/A 【explanation of command execution echo】 N/A 【application example】 *OPCOM3100(config)# interface sdh 1 OPCOM3100(config-sdh/1)# sdh overhead c2 0x2 sdh overhead set. OPCOM3100#show interface sdh 1 interface:sdh1 status :down description: raisecom-bj loopback: none sdh: stm-1 c2 transmit:0x2 sdh: stm-1 c2 expected:0x2 sdh: stm-1 c2 received:0xff line exc-threshold: 3 line sd-threshold: 8 higher-path exc-threshold: 3 higher-path sd-threshold: 6 lower-path exc-threshold: 3 lower-path sd-threshold: 8 j0 transmit: Raisecom-Opcom j0 expected: Raisecom-Opcom j0 received: 0x00x00x00x00x00x00x00x00x00x00x00x00x00x00x00x0 j1 transmit: Raisecom-Opcom j1 expected: Raisecom-Opcom* 

 *j1 received: 0x00x00x00x00x00x00x00x00x00x00x00x00x00x00x00x0 vc12 1 j2 transmit: Raisecom-Opcom vc12 1 j2 expected: Raisecom-Opcom*  【related command】 N/A

### 9.21. **sdh overhead j0**

【function explanation】 Set regenerator section trace J0, use **no** command to disable J0. **sdh overhead j0 expected** *exp-msg* **transmit** *msg* 【parameter explanation】 *exp-msg* required message; *msg* transmitting message 【default case】 N/A 【command mode】 Interface configuration mode. 【application guide】 N/A 【explanation of command execution echo】 N/A 【application example】 *OPCOM3100(config)# interface sdh 1 OPCOM3100(config-sdh/1)# sdh overhead j0 expected raisecom transmit raisecom sdh overhead expect j0 set success sdh overhead transmit j0 set successfully OPCOM3100#show interface sdh 1 interface:sdh1 status :down description: raisecom-bj loopback: none sdh: stm-1 c2 transmit:0x2 sdh: stm-1 c2 expected:0x2 sdh: stm-1 c2 received:0xff line exc-threshold: 3 line sd-threshold: 8 higher-path exc-threshold: 3 higher-path sd-threshold: 6 lower-path exc-threshold: 3 lower-path sd-threshold: 8 j0 transmit: raisecom j0 expected: raisecom* 

 *j0 received: 0x00x00x00x00x00x00x00x00x00x00x00x00x00x00x00x0* 

 *j1 transmit: Raisecom-Opcom* 

 *j1 expected: Raisecom-Opcom* 

 *j1 received: 0x00x00x00x00x00x00x00x00x00x00x00x00x00x00x00x0* 

 *vc12 1 j2 transmit: Raisecom-Opcom vc12 1 j2 expected: Raisecom-Opcom*  【related command】 N/A

### 9.22. **sdh overhead j1**

```
【function explanation】
    Set higher order trail trace J1, use no command to disable J1 
     sdh overhead j1 expected exp-msg trasnsmit msg
【parameter explanation】 
    exp-msg required message; msg transmitting message 
【default case】
    N/A 
【command mode】
    Interface configuration mode. 
【application guide】
    N/A 
【explanation of command execution echo】
     N/A 
【application example】
    OPCOM3100(config)# interface sdh 1
    OPCOM3100(config-sdh/1)# sdh overhead j1 expected raisecom trasnsmit
raisecom 
    sdh overhead expect j1 set success 
    sdh overhead transmit j1 set successfully 
    OPCOM3100#show interface sdh 1 
    interface:sdh1 status :down description: raisecom-bj 
        loopback: none 
        sdh: stm-1 c2 transmit:0x2 
        sdh: stm-1 c2 expected:0x2 
        sdh: stm-1 c2 received:0xff 
       line exc-threshold: 3 line sd-threshold: 8
        higher-path exc-threshold: 3 higher-path sd-threshold: 6 
        lower-path exc-threshold: 3 lower-path sd-threshold: 8 
        j0 transmit: raisecom 
        j0 expected: raisecom 
        j0 received: 0x00x00x00x00x00x00x00x00x00x00x00x00x00x00x00x0 
        j1 transmit: raisecom 
        j1 expected: raisecom 
        j1 received: 0x00x00x00x00x00x00x00x00x00x00x00x00x00x00x00x0
```
*vc12 1 j2 transmit: Raisecom-Opcom vc12 1 j2 expected: Raisecom-Opcom*  【related command】 N/A

#### 9.23. **sdh overhead j2**

【function explanation】 Configure the length of J2, expected message and transmitting message **sdh overhead j2 [vc12 <1-63> ] expected** *exp-msg* **trasnsmit** *msg* 【parameter explanation】 N/A 【default case】 N/A 【command mode】 Interface configuration mode. 【application guide】 N/A 【explanation of command execution echo】 N/A 【application example】 *OPCOM3100(config-sdh/1)# sdh overhead j2 vc12 1 expected raisecom trasnsmit raisecom sdh overhead expect j2 set success sdh overhead transmit j2 set successfully OPCOM3100#show interface sdh 1 interface:sdh1 status :down description: raisecom-bj loopback: none sdh: stm-1 c2 transmit:0x2 sdh: stm-1 c2 expected:0x2 sdh: stm-1 c2 received:0xff line exc-threshold: 3 line sd-threshold: 8 higher-path exc-threshold: 3 higher-path sd-threshold: 6 lower-path exc-threshold: 3 lower-path sd-threshold: 8 j0 transmit: raisecom j0 expected: raisecom j0 received: 0x00x00x00x00x00x00x00x00x00x00x00x00x00x00x00x0 j1 transmit: raisecom j1 expected: raisecom j1 received: 0x00x00x00x00x00x00x00x00x00x00x00x00x00x00x00x0 vc12 1 j2 transmit: raisecom vc12 1 j2 expected: raisecom* 

【related command】 N/A

#### 9.24. **sdh protect-switch**

【function explanation】 Enable or disable SDH protect-switch **sdh protect-switch** *{enable|disable}* 【parameter explanation】 *enable* enable protect-switch *disable* disable protect-switch 【default case】 N/A 【command mode】 Global configuration mode 【application guide】 N/A 【explanation of command execution echo】 N/A 【application example】 *OPCOM3100(config)# sdh protect-switch disable Change protect-switch you will lost all timeslot configuration[Y/N]:y Set Successfully please execute "write" to save! Please reboot opcom3100! OPCOM3100# show sdh aps sdh protect switch is disable. sdh aps restore waittime is 3 minutes sdh timeslot is unlocked.*  【related command】 N/A

#### 9.25. **sdh sd-threshold**

【function explanation】 Set SDH signal degrate threshold **sdh sd-threshold** { line|higher-path|lower-path } <6-8> 【parameter explanation】 line Set signal degrate threshold of SDH line higher-path Set signal degrate threshold of SDH higher order path lower-path Set signal degrate threshold of SDH lower order path <6-8> value of degrate threshold 【default case】 8

【command mode】 Interface configuration mode. 【application guide】 N/A 【explanation of command execution echo】 N/A 【application example】 *OPCOM3100(config-sdh/1)# sdh sd-threshold line 8 Set successfully OPCOM3100#show interface sdh 1 interface:sdh1 status :down description: raisecom-bj loopback: none sdh: stm-1 c2 transmit:0x2 sdh: stm-1 c2 expected:0x2 sdh: stm-1 c2 received:0xff line exc-threshold: 3 line sd-threshold: 8 higher-path exc-threshold: 3 higher-path sd-threshold: 6 lower-path exc-threshold: 3 lower-path sd-threshold: 8 j0 transmit: raisecom j0 expected: raisecom j0 received: 0x00x00x00x00x00x00x00x00x00x00x00x00x00x00x00x0 j1 transmit: raisecom j1 expected: raisecom j1 received: 0x00x00x00x00x00x00x00x00x00x00x00x00x00x00x00x0 vc12 1 j2 transmit: raisecom vc12 1 j2 expected: raisecom*  【related command】

N/A

#### 9.26. **sdh ses-threshold**

【function explanation】 Set the SDH threshold value of serious bit error second sdh ses-threshold {section|line|high-path|low-path} *<1-900>* 【parameter explanation】 {section|line|high-path|low-path}: select the segment section: regeneration segment line: multiplex segment high-path: high order path low-path: low order path *<1-900>*:threshold value of serious bit error second 【default case】 900

【command mode】 Interface configuration mode 【application example】

OPCOM3100# **config**  OPCOM3100(config)# **interface sdh 2**  OPCOM3100(config-sdh/2)# **sdh ses-threshold line 300**  【explanation of command execution echo】 Set successfully 【related command】

#### 9.27. **sdh timeslot**

【function explanation】 Configure SDH timeslot lock sdh timeslot {locked|unlocked} 【parameter explanation】 locked Lock timeslot and protect switch unlocked Unlock timeslot and protect switch 【default case】 unlocked 【command mode】 Global configuration mode 【application guide】 N/A 【explanation of command execution echo】 N/A 【application example】 *OPCOM3100(config)# sdh timeslot unlocked Set Successfully OPCOM3100# show sdh aps sdh protect switch is enable. sdh aps restore waittime is 10 minutes sdh timeslot is unlocked.*  【related command】 N/A

#### 9.28. **show interface sdh**

【function explanation】 Show information of SDH interface

 **show interface sdh** *<1-2>* 【parameter explanation】 N/A 【default case】 N/A 【command mode】 User EXEC, Privileged EXEC 【application guide】 N/A 【explanation of command execution echo】 N/A 【application example】 *OPCOM3100#show interface sdh 1 interface:sdh1 status :down description: raisecom-bj loopback: none sdh: stm-1 c2 transmit:0x2 sdh: stm-1 c2 expected:0x2 sdh: stm-1 c2 received:0xff line exc-threshold: 3 line sd-threshold: 8 higher-path exc-threshold: 3 higher-path sd-threshold: 6 lower-path exc-threshold: 3 lower-path sd-threshold: 8 j0 transmit: raisecom j0 expected: raisecom j0 received: 0x00x00x00x00x00x00x00x00x00x00x00x00x00x00x00x0 j1 transmit: raisecom j1 expected: raisecom j1 received: 0x00x00x00x00x00x00x00x00x00x00x00x00x00x00x00x0 vc12 1 j2 transmit: raisecom vc12 1 j2 expected: raisecom*  【related command】 N/A

#### 9.29. **show interface sdh timeslot**

```
【function explanation】
   Check up SDH timeslot 
    show interface sdh <1-2> timeslot [<1-63>]
【parameter explanation】 
   N/A 
【default case】
   N/A 
【command mode】
   Privileged EXEC 
【application guide】
   N/A
```
【explanation of command execution echo】 N/A 【application example】 *OPCOM3100# show interface sdh 1 timeslot sdh-port timeslot port ----------------------------------------- 1 1 e1-1 1 2 e1-22 1 3 crossconnect-1 1 4 e1-4 1 5 e1-25* 

*1 6 crossconnect-2* 

【related command】

N/A

## **10. E1 interface management commands of**

### **OPCOM3100**

#### 10.1. **description**

【function explanation】 Set Description of E1 interface **description** *string* 【parameter explanation】 Characters of parameter *string* are no more than 30 【default case】 *raisecom-bj* 【command mode】 Interface configuration mode. 【application guide】 N/A 【explanation of command execution echo】 N/A 【application example】 N/A 【related command】 N/A

#### 10.2. **shutdown**

```
【function explanation】
   Shutdown interface 
    shutdown
【parameter explanation】 
    N/A 
【default case】
   N/A 
【command mode】
   Interface configuration mode. 
【application guide】
   N/A 
【explanation of command execution echo】
    N/A 
【application example】
    N/A
```
【related command】

#### 10.3. **timeslot add**

【function explanation】 Add a mapping from E1 interface to SDH timeslot **timeslot add sdh** <1-2> **vc12** <1-63> 【parameter explanation】 N/A 【default case】 N/A 【command mode】 Interface configuration mode. 【application guide】 N/A 【explanation of command execution echo】 N/A 【application example】 *OPCOM3100 (config-e1/1)# timeslot add sdh 1 vc12 1 e1 add receive timeslot success e1 add transmit timeslot success*  【related command】 N/A

#### 10.4. **timeslot delete**

【function explanation】 Delete a mapping from E1 interface to SDH timeslot **timeslot delete** 【parameter explanation】 N/A 【default case】 N/A 【command mode】 Interface configuration mode. 【application guide】 N/A 【explanation of command execution echo】 N/A 【application example】 *OPCOM3100 (config-if)# timeslot delete e1 delete receive timeslot success e1 delete transmit timeslot success* 

【related command】 N/A

#### 10.5. **loopback**

【function explanation】 Configure E1 loopback **loopback** {local|remote} 【parameter explanation】 N/A 【default case】 N/A 【command mode】 Interface configuration mode. 【application guide】 N/A 【explanation of command execution echo】 N/A 【application example】 *OPCOM3100(cofig-if)# loopback local Set Successfully*  【related command】 N/A

#### 10.6. **interface e1**

【function explanation】 Enter E1 interface configuration mode **interface e1** *<1-32>* 【parameter explanation】 y <1-32> serial number of E1 interface 【default case】 N/A 【command mode】 Global configuration mode 【application guide】 N/A 【explanation of command execution echo】 N/A 【application example】 *OPCOM3100(config)# interface e1 1 OPCOM3100(config-e1/1)#*  【related command】

N/A

#### 10.7. **show interface e1**

【function explanation】

Check up configuration information of E1, including timeslot configuration information.

```
 show interface e1 <1-32>
【parameter explanation】 
    N/A 
【default case】
   N/A 
【command mode】
   Privileged EXEC 
【application guide】
   N/A 
【explanation of command execution echo】
    N/A 
【application example】
   OPCOM3100# show interface e1 1
   Interface:e1-1 Administration Status :up Operation Status :up 
       Description: slot0 e1-1 send code: NRZ 
       e1 Loopback: none 
       recv-timeslot :0-0-1 trans-timeslot:0-0 
【related command】
    N/A
```
## **11. DCC interface management commands of**

### **OPCOM3100**

#### 11.1. **interface dcc**

【function explanation】 Enter DCC interface configuration mode **interface dcc** <1-2> 【parameter explanation】 <1-2>:channel number of DCC 【default case】 N/A 【command mode】 Global configuration mode 【application guide】 N/A 【explanation of command execution echo】 N/A 【application example】 N/A 【related command】 N/A

#### 11.2. **shutdown**

【function explanation】 Shutdown DCC interface **shutdown** 【parameter explanation】 N/A 【default case】 N/A 【command mode】 Interface configuration mode. 【application guide】 N/A 【explanation of command execution echo】 N/A 【application example】 N/A

【related command】

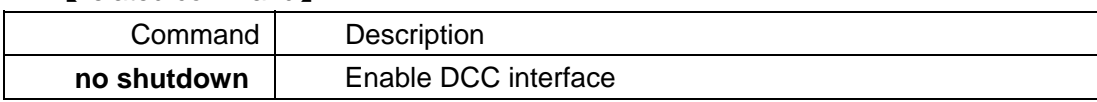

#### 11.3. **ip unnumbered**

【function explanation】 Set ip unnumbered of the DCC port **ip unnumbered**  【parameter explanation】 N/A 【default case】 N/A 【command mode】 Interface configuration mode. 【application guide】 N/A 【explanation of command execution echo】 N/A 【application example】 *OPCOM3100(config-if)# ip unnumbered Set successfully*  【related command】 N/A

#### 11.4. **ip address**

【function explanation】 Configure IP address of DCC interface **ip address A.B.C.D [A.B.C.D]**  【parameter explanation】 A.B.C.D IP address [A.B.C.D] Mask address 【default case】 N/A 【command mode】 Interface configuration mode. 【application guide】 N/A 【explanation of command execution echo】 N/A 【application example】 *OPCOM3100(config-dcc/1)# ip address 192.168.4.28*

*Set succcessfully*  【related command】 N/A

#### 11.5. **echo-time**

【function explanation】 Set PPP echo interval time **echo interval time <1-300>** 【parameter explanation】 Unit is second 【default case】 N/A 【command mode】 Interface configuration mode. 【application guide】 N/A 【explanation of command execution echo】 N/A 【application example】 *OPCOM3100(config-if)# echo-time 1 Set succcessfully*  【related command】 N/A

#### 11.6. **echo retry times**

【function explanation】 Set PPP retries times **echo retry times <1-5>** 【parameter explanation】 N/A 【default case】 N/A 【command mode】 Interface configuration mode. 【application guide】 N/A 【explanation of command execution echo】 N/A 【application example】 *OPCOM3100(config-if)# echo retry times 2 Set succcessfully* 

【related command】 N/A

#### 11.7. **auto-connect**

【function explanation】 Enable PPP auto-connect **auto-connect**  【parameter explanation】 N/A 【default case】 N/A 【command mode】 Interface configuration mode. 【application guide】 N/A 【explanation of command execution echo】 N/A 【application example】 *OPCOM3100(config-dcc/1)#auto-connect*  【related command】 N/A

#### 11.8. **show interface dcc**

【function explanation】 Check up configuration information of DCC interface **show interface dcc <1-2>**  【parameter explanation】 N/A 【default case】 N/A 【command mode】 Privileged EXEC,Interface configuration mode. 【application guide】 N/A 【explanation of command execution echo】 N/A 【application example】 *OPCOM3100# show interface dcc 1 dcc1 Internet address: 192.168.4.28 connect disable interval time is 90 retries times is 3* 

 *work mode is server ppp lcp status is illegal ppp ipcp status is illegal* 

 *0 octets received 0 octets sent 0 packets received 0 packets sent 0 unicast packets received 0 unicast packets sent 0 non-unicast packets received 0 non-unicast packets sent 0 input discards 0 input unknown protocols 0 input errors 0 output errors*  【related command】 N/A

# **BROADBAND**

## to RAISECOM

@2005 Raisecom Technology Co., Ltd. All trademarks are the property of their respective owners. Technical information may be subject to change without prior notification.